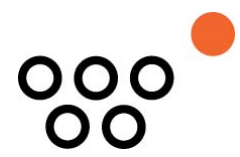

JUSTUS-LIEBIG-UNIVERSITÄT GIESSEN PROFESSUR BWL – WIRTSCHAFTSINFORMATIK UNIV.-PROF. DR. AXEL C. SCHWICKERT

Schwickert, Axel C.; Grund, Henning

**Web Content Management – Grundlagen und Anwendung mit dem Web Portal System WPS V. 2.5** 

ARBEITSPAPIERE WIRTSCHAFTSINFORMATIK

Nr. 3 / 2004 ISSN 1613-6667

# Arbeitspapiere WI Nr. 3 / 2004

- **Autoren:** Schwickert, Axel C.; Grund, Henning
- **Titel:** Web Content Management Grundlagen und Anwendung mit dem Web Portal System V. 2.5
- **Zitation:** Schwickert, Axel C.; Grund, Henning: Web Content Management Grundlagen und Anwendung mit dem Web Portal System V. 2.5, in: Arbeitspapiere WI, Nr. 3/2004, Hrsg.: Professur BWL – Wirtschaftsinformatik, Justus-Liebig-Universität Gießen 2004, 62 Seiten, ISSN 1613-6667.
- **Kurzfassung:** Durch die zunehmende Anzahl von Websites und die beobachtbare Tatsache, dass die durchschnittliche Anzahl von verlinkten HTML-Seiten einer Website permanent anwächst sowie die steigende strategische Bedeutung für eBusiness-Aktivitäten, wird es für Unternehmen immer dringender, ihre Website mit ihren Inhalten effektiv und effizient zu erstellen und zu pflegen. Bei dieser Aufgabe wird ein Web-Content-Management-System (WCMS) wesentliche Unterstützung leisten. Kapitel 2 dieser Arbeit gibt einen Überblick über die Grundlagen des Web Content Management (WCM). So wird in Kapitel 2.1 der Begriff WCM und in Kapitel 2.2 die Funktionsweise eines WCMS

erläutert. Es folgt in Kapitel 2.3 eine Übersicht über die Bestandteile eines WCMS sowie in 2.4 eine Abgrenzung gegenüber verwandten Softwaresystemen. In Kapitel 2.5 werden die Ziele, die mit der Einführung eines WCMS verbunden sind, detailliert erläutert. Die abschließenden Kapitel 2.6 und 2.7 beschreiben die technischen Voraussetzungen sowie das organisatorische Umfeld für die erfolgreiche Implementierung eines WCMS. In den Kapiteln 3 und 4 folgt die Beschreibung eines WCMS am praktischen Beispiel des Web Portal Systems (WPS), welches zurzeit an verschiedenen Fachbereichen der Justus-Liebig-Universität in Gießen implementiert ist.

**Schlüsselwörter:** Web Content Management, Website, Content, Asset, Portal, Web-Content-Management-System, Web Portal System, WPS

Seite

# Inhaltsverzeichnis

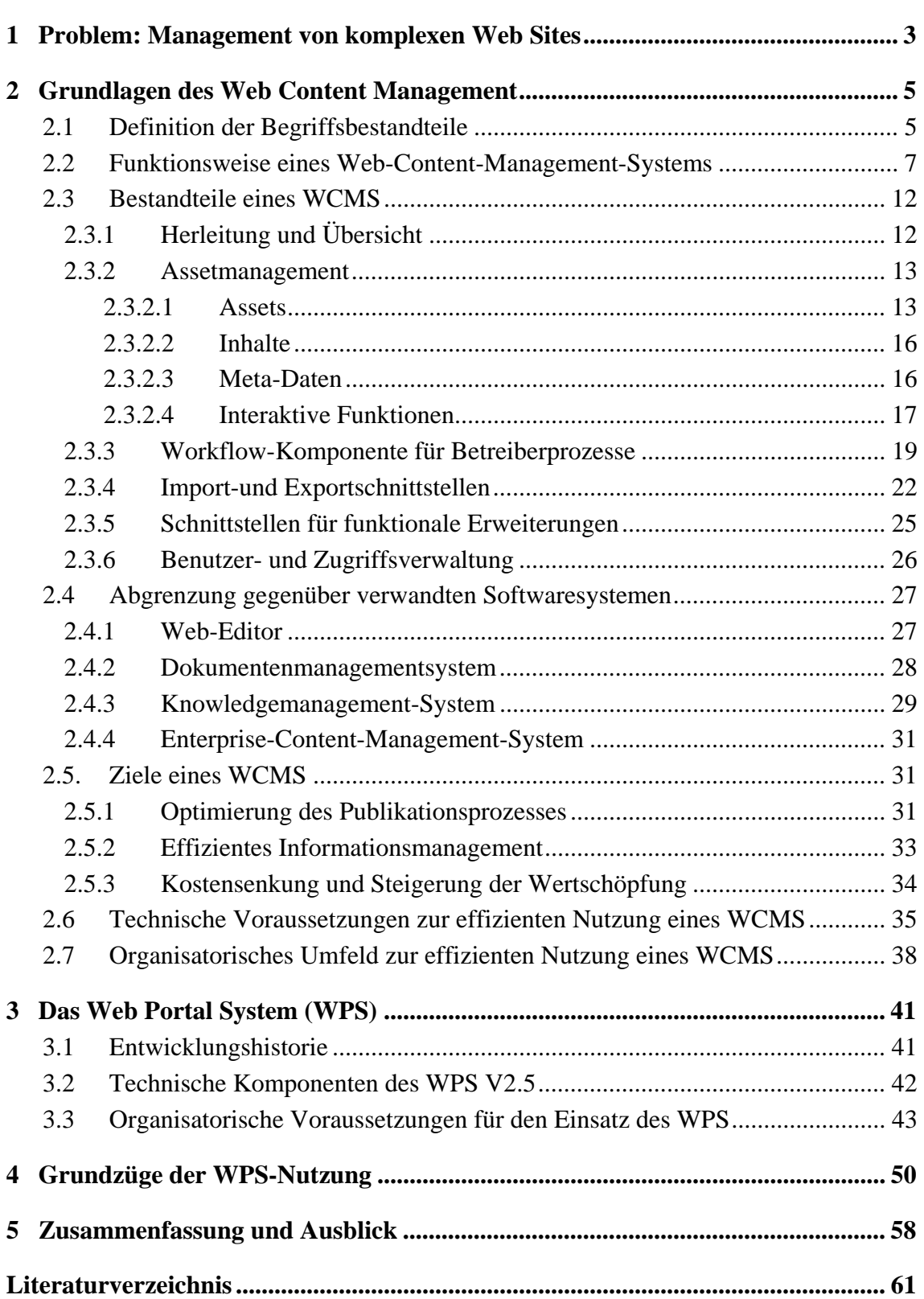

## 1 Problem: Management von komplexen Web Sites

Auch nach dem Ende der Boom-Phase in den späten neunziger Jahren hat das Internet gerade für Unternehmen nichts von seiner Bedeutung verloren. Nach einer Untersuchung der Universität von Kalifornien in Berkley waren im Jahr 2000 weltweit 2,5 Milliarden Dokumente von Websites im WWW direkt abrufbar. Während die Produktion von Büchern und Zeitungen weltweit eher rückläufig ist, steigt die Zahl der täglich neu hinzukommenden Online-Dokumente um 7,3 Millionen.<sup>1</sup> Andere Autoren gehen von einem jährlichen Wachstum der im WWW veröffentlichten Inhalte von 100 Prozent aus.<sup>2</sup>

Neben der Bedeutung als reines Informationsmedium gewinnt die Website eines Unternehmens durch die Verzahnung mit anderen Softwarekonstrukten wie z. B. ERP- oder CRM-Systeme mehr und mehr an Bedeutung für die eBusiness-Aktivitäten eines Unternehmens. Unter einer Website wird hier und im weiteren Verlauf dieser Arbeit die öffentliche Startseite eines Unternehmens im WWW mit zugehörigem öffentlichen Unterbau sowie das unternehmenseigene interne Intranet und die Schnittstellen zu externen Kooperationspartnern im Extranet verstanden.<sup>3</sup>

Durch die zunehmende Anzahl von Websites und die beobachtbare Tatsache, dass die durchschnittliche Anzahl von verlinkten HTML-Seiten einer Website permanent anwächst sowie die steigende strategische Bedeutung für eBusiness-Aktivitäten, wird es für Unternehmen immer dringender, ihre Website mit ihren Inhalten professionell zu erstellen und zu pflegen. Bei dieser Aufgabe wird ein Web-Content-Management-System (WCMS) wesentliche Unterstützung leisten.

Kapitel 2 dieser Arbeit gibt einen Überblick über die Grundlagen des Web Content Management (WCM). So soll dem Leser in Kapitel 2.1 der Begriff WCM sowie in Kapitel 2.2 die Funktionsweise eines WCMS erläutert werden. Es folgt in Kapitel 2.3 eine

<sup>1</sup> Vgl. o. V.: How much Information? – Executive Summary, Online im Internet: http://www.sims. berkeley.edu/research/projects/how-much-info/summary.html, 07.06.2003; Vgl. hierzu auch Mc Govern, Gerry; Norton, Rob: Content Critical – Gaining competitive advantage through high-quality web content, Financial Times/Prentice Hall 2002, S. 5.

<sup>2</sup> Fiala, Zoltan: Web Content Management Techniken, Online im Internet: http://www-mmt.inf.tudresden.de/Lehre/Sommersemester\_02/Hauptseminar/vortraege/Praesentation\_Fiala.pdf, 27.06.2003, S. 4.

<sup>3</sup> Vgl. Schwickert, Axel C.: Web Site Engineering – Ökonomische Analyse und Entwicklungssystematik für eBusiness-Präsenzen, Stuttgart et al.: B.G. Teubner GmbH 2001, S. 78.

Übersicht über die Bestandteile eines WCMS sowie in 2.4 eine Abgrenzung gegenüber verwandten Softwaresystemen. In Kapitel 2.5 werden die Ziele, die mit der Einführung eines WCMS verbunden sind, detailliert erläutert. Die abschließenden Kapitel 2.6 und 2.7 beschreiben die technischen Voraussetzungen sowie das organisatorische Umfeld für die erfolgreiche Implementierung eines WCMS.

Nachdem im Kapitel 2 das Konstrukt WCMS konzeptionell erläutert wurde, folgt in Kapitel 3 und Kapitel 4 dieser Arbeit die Beschreibung eines WCMS am praktischen Beispiel des Web Portal Systems (WPS), welches zurzeit an verschiedenen Fachbereichen der Justus-Liebig-Universität in Gießen implementiert ist.

Nach einer kurzen Einführung in das WPS sowie seiner technischen Komponenten in den Kapiteln 3.1 und 3.2 wird in Kapitel 3.3 auf organisatorischen Voraussetzungen für den Einsatz des WPS eingegangen. In Kapitel 4 werden die Grundlagen der Nutzung des WPS erläutert. Die fachlichen Arbeitsprozesse, wie sie typischerweise bei der erstmaligen Nutzung des WPS ablaufen, werden in chronologischer Reihenfolge beschrieben.

Abschließend wird in Kapitel 5 überprüft, ob das WPS die in Kapitel 2.5 dargestellten Ziele, die mit der Einführung eines WCMS verbunden sind, realisieren kann und ein Ausblick über mögliche Entwicklungstendenzen im Bereich des WPS gegeben.

## 2 Grundlagen des Web Content Management

## 2.1 Definition der Begriffsbestandteile

Der Begriff "Web Content Management" ist noch relativ jung. Er wurde während der Dotcom-Euphorie populär.4 Die Funktionen, die unter dem Begriff WCM zusammengefasst werden, sind genau wie die so benannten Softwaresysteme mit der Zeit und den Anforderungen gewachsen. Eine eindeutige, offizielle Definition des Begriffs WCM existiert nicht. Selbst die Hersteller professioneller Web-Content-Management-Systeme geben auf die Frage, was sie unter Web Content Management verstehen, sehr unterschiedliche Antworten.5

Der Begriff Web Content Management lässt sich jedoch anhand der einzelnen Namensbestandteile erklären und verstehen. Unter "Web" werden hier alle drei möglichen Anwendungsgebiete der Web-Technologie, nämlich Internet, Intranet und Extranet verstanden.6 Während das Internet für die Öffentlichkeit gedacht und meist uneingeschränkt zugänglich ist, hat das Intranet eine abgegrenzte, unternehmensinterne Zielgruppe. Das Extranet dient der Kommunikation mit definierten Außenstellen, Partnern und Zulieferern und ist genau wie das Intranet gegen unbefugten Zugriff von außen geschützt.

Als "Content" wird oft der gesamte Inhalt bezeichnet, der auf der jeweiligen Website publiziert wird. Dies können z. B. Bilder, Texte, Grafiken oder auch Videos in den unterschiedlichsten Dateiformaten sein. Ein modernes Web-Content-Management-System versteht Content jedoch als Summe von Einzelinformationen. Es nimmt eine Trennung von Inhalt, Struktur und Darstellung vor.<sup>7</sup> Die Struktur definiert die Einzelinformationen eines Dokuments und beschreibt deren Reihenfolge und Verschachtelung. Es er-

<sup>4</sup> Vgl. Sommergut, Wolfgang: Content-Management verlangt Strategie, Online im Internet: http:// www.computerwoche.de/index.cfm?pageid=255&artid=47716&type=detail&kw=content%20mana gement%20verlangt%20strategie, 30.05.2003.

<sup>5</sup> Vgl. Krüger, Jörg Dennis; Kopp, Matthias: Web Content managen – Professioneller Einsatz von Content-Management-Systemen, München: Markt + Technik Verlag 2002, S. 20 f.

<sup>6</sup> Vgl. Jablonski, Stefan; Meiler, Christian: Web-Content-Managementsysteme, in: Informatik Spektrum, 2/2002, S. 102.

<sup>7</sup> Vgl. Bullinger, Hans-Jörg (Hrsg.); Schuster, Erwin; Wilhelm, Stephan: Content Management Systeme – Auswahlstrategien, Architekturen und Produkte, 5. Auflage, Düsseldorf: Verlagsgruppe Handelsblatt 2001, S. 6.

folgt somit eine Beschreibung der einzelnen Datenelemente, die durch den jeweiligen Inhalt ausgefüllt werden. Die Darstellung beschreibt formal, wie die Ausgabe auf der jeweiligen Website zu erfolgen hat.8

Der Namensbestandteil "Management" weist auf den Prozess-Charakter des WCM hin. Verschiedene Anwendungsprozesse wie die Sammlung, Erstellung und Verwaltung von Informationen sowie die anschließende Veröffentlichung im Web müssen beim WCM geplant, gesteuert und kontrolliert werden. Dafür werden die Informationen mit Hilfe eines WCMS in ein Workflow-Schema überführt, auf dem der gesamte Publikationsprozess aufbaut.9 Unter Management wird hier die gesamte Verwaltung und Abbildung dieses Workflows rund um alle inhaltsbezogenen Operationen bezeichnet.10

Der Prozess des Web Content Management kann als systematische, rechnergestützte Erstellung, Aufbereitung und Aktualisierung, Speicherung, Archivierung und Wiederverwendung sowie Publikation von Web-Inhalten verstanden werden.<sup>11</sup> Ein Softwaresystem zum WCM wird als System bezeichnet, dass sich im wesentlichen mit der Verwaltung von Web-Content befasst<sup>12</sup> oder auch als "Softwaresystem für das Administrieren von Web-Inhalten mit Unterstützung des Erstellungsprozesses, basierend auf der Trennung von Inhalten und Struktur"<sup>13</sup>.

Eine gut verständliche Definition, welche die wesentlichen vorhergehenden Überlegungen zu den einzelnen Namensbestandteilen zusammenfasst, bezeichnet ein Web-Content-Management-System als "Werkzeug zur Beschaffung, Erzeugung, Aufbereitung, Verwaltung und Präsentation von Inhalten im World Wide Web"14.

<sup>8</sup> Vgl. Jablonski, Stefan; Meiler, Christian: Web-Content-Managementsysteme, a. a. O., S. 107.

<sup>9</sup> Vgl. Jablonski, Stefan; Meiler, Christian: Web-Content-Managementsysteme, a. a. O., S. 102.

<sup>10</sup> Vgl. Zschau, Oliver; Traub, Dennis; Zahrodka, Rik: Web Content Management – Websites professionell planen und betreiben, 2. Auflage, Bonn: Galileo Press 2002, S. 71.

<sup>11</sup> Vgl. Fiala, Zoltan: Web Content Management Techniken, a. a. O., S. 7.

<sup>12</sup> Vgl. Porst, Axel: Web Content Management und Workgroup Computing, Online im Internet: http://www.e-gateway.de/eco/contentman.cfm, 05.06.2003.

<sup>13</sup> o. V.: Glossar: Content Management System, Online im Internet: http://www.content-manager.de/ ressourcen/glossar\_10\_content\_management\_system.html, 09.08.2003.

<sup>14</sup> Jablonski, Stefan; Meiler, Christian: Web-Content-Managementsysteme, a. a. O., S. 101.

## 2.2 Funktionsweise eines Web-Content-Management-Systems

Das Web-Publishing, das Veröffentlichen und zum Abruf Bereitstellen von Inhalten auf einer Website im WWW hat sich seit den Anfangszeiten des Internets bis zum heutigen Tag stark weiterentwickelt.

In den Anfangszeiten des Web-Publishings wurden die Pages einer Website mit der Seitenbeschreibungssprache HTML von Hand codiert. Dies ist zum einen enorm zeitaufwendig, zum anderen werden hier Kenntnisse in eben dieser Seitenbeschreibungssprache vorausgesetzt. Das Ergebnis dieser Art der Codierung sind statische HTML-Seiten mit fixierten Inhalten, bei denen inhaltliche Änderungen nur durch eine erneute Codierung einer Seite durchgeführt werden können. Alle Seiten (Pages) einer Website sind nach diesem Muster manuell zu codieren und untereinander zu verlinken.

Durch das Aufkommen der sog. Web-Editoren wurde das Erzeugen von Pages erleichtert, da durch die WYSIWYG-Funktionalität<sup>15</sup> dieser Editoren keine spezifischen HTML-Kenntnisse zu Erstellung von Pages und deren Verlinkung zu einer Website vorausgesetzt werden. Änderungen an den erstellten Seiten lassen sich aber aufgrund der fixierten Inhalte auch hier nur durch ein erneutes Editieren durchführen.

Der Vorteil eines WCMS im Gegensatz zur HTML-Codierung von Hand oder mit Hilfe eines Editors basiert auf der konsequenten Trennung von Inhalt, Struktur und Darstellung für die Pages einer Website.<sup>16</sup> Der Inhalt einer Web-Seite (Page) wird von den Autoren unabhängig von der Art der Darstellung erstellt und mit Informationen über seine Struktur (Überschrift, Text etc.) versehen. Dafür werden in der Regel keinerlei Kenntnisse in HTML oder von Web-Editoren benötigt. Das WCMS stellt auch die automatische Verlinkung aller Pages zu einer Website sicher.

Informationen über die Darstellung auf der Page werden in Vorlagen festgehalten. Diese Vorlagen, auch Templates genannt, definieren die Anordnung und die Darstellung der Inhalte auf der Page.17 Sie umfassen statische Bestandteile, d. h. immer wiederkehrende

<sup>15</sup> What You See Is What You Get, vgl. hierzu Kapitel 2.4.1.

<sup>16</sup> Vgl. Krüger, Jörg Dennis; Kopp, Matthias: Web Content managen – Professioneller Einsatz von Content-Management-Systemen, a. a. O., S. 22.

<sup>17</sup> Vgl. Zschau, Oliver; Traub, Dennis; Zahrodka, Rik: Web Content Management – Websites professionell planen und betreiben, a. a. O., S. 59.

Elemente wie z. B. Kopfzeile, Fußzeile oder das Menü einer Page, sowie "Platzhalter" für die dynamischen Inhalte einer Page. Das Template bildet damit das Gerüst einer Page. Das WCMS füllt bestimmte Inhalte in die Templates, erzeugt so einzelne Pages und verlinkt die Pages konsistent zu einer Website (z. B. eines Unternehmens).

Diese Vorgehensweise soll beispielhaft an einem im WWW veröffentlichten NewsBoard-Eintrag der Professur für BWL und Wirtschaftsinformatik am Fachbereich Wirtschaftswissenschaften der Justus-Liebig-Universität Gießen erläutert werden. Abbildung 1 zeigt das Formular für die Erstellung des Inhaltes eines NewsBoard-Eintrags. Das Formular wird von den jeweiligen Autoren im Intranet ausgefüllt. Die rot umrandeten Felder (Eintrag am, Eintrag von, Betreff, News Text) zeigen das Datum des Eintrags, den Autor, die Überschrift sowie den eigentlichen Text. Diese inhaltlichen Elemente finden sich auf der automatisch generierten öffentlichen Page wieder.

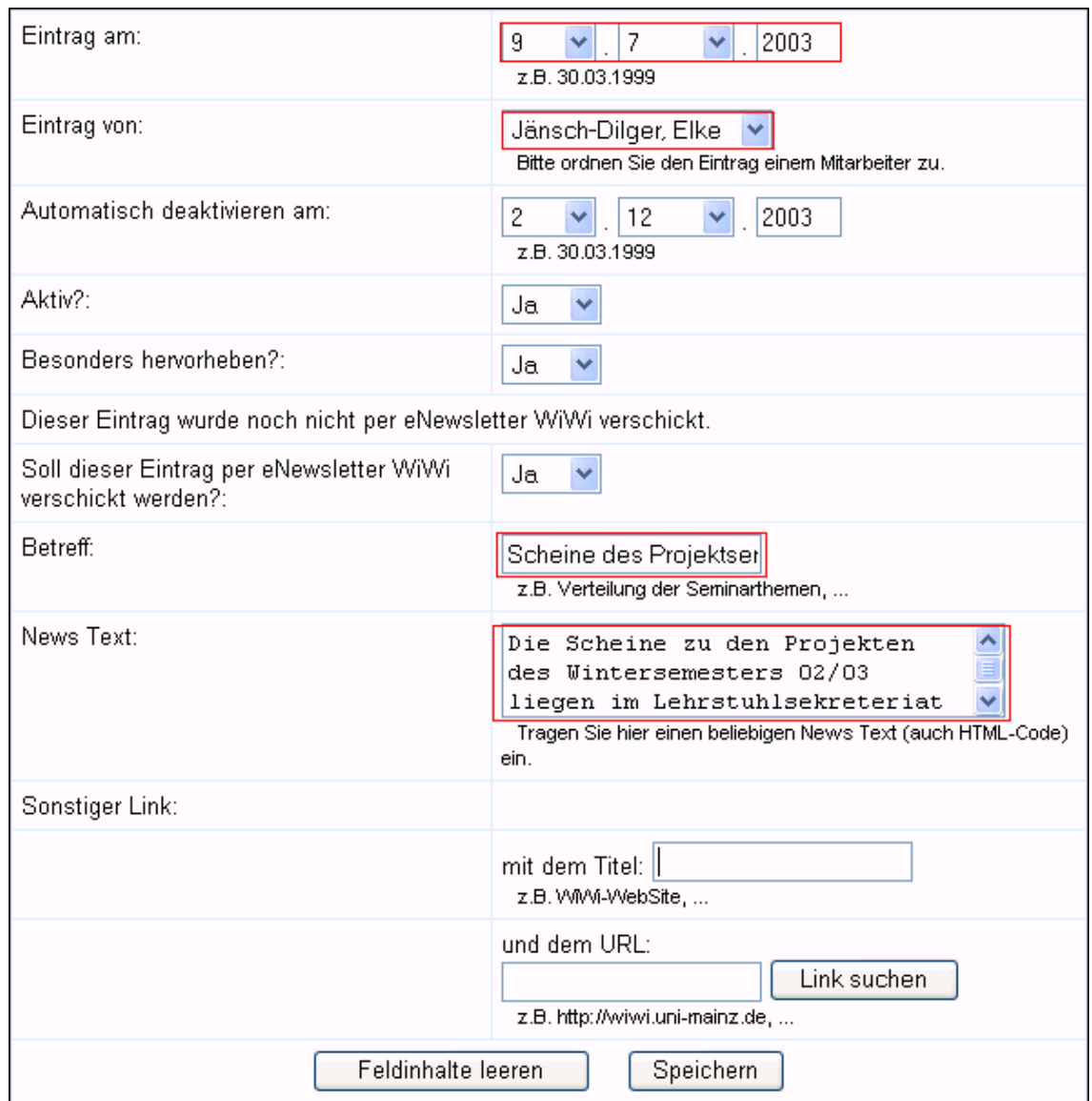

Abb. 1: Web-Formular NewsBoard-Eintrag

Abbildung 2 zeigt einen Ausschnitt aus dem Template-Formular, das als Vorlage für die Darstellung der öffentlich sichtbaren NewsBoard-Einträge dient. Hier wird festgelegt, wie der in Abbildung 1 erfasste Rohtext des NewsBoard-Eintrags auf einer öffentlichen Seite zu sehen ist (siehe Abb. 4).

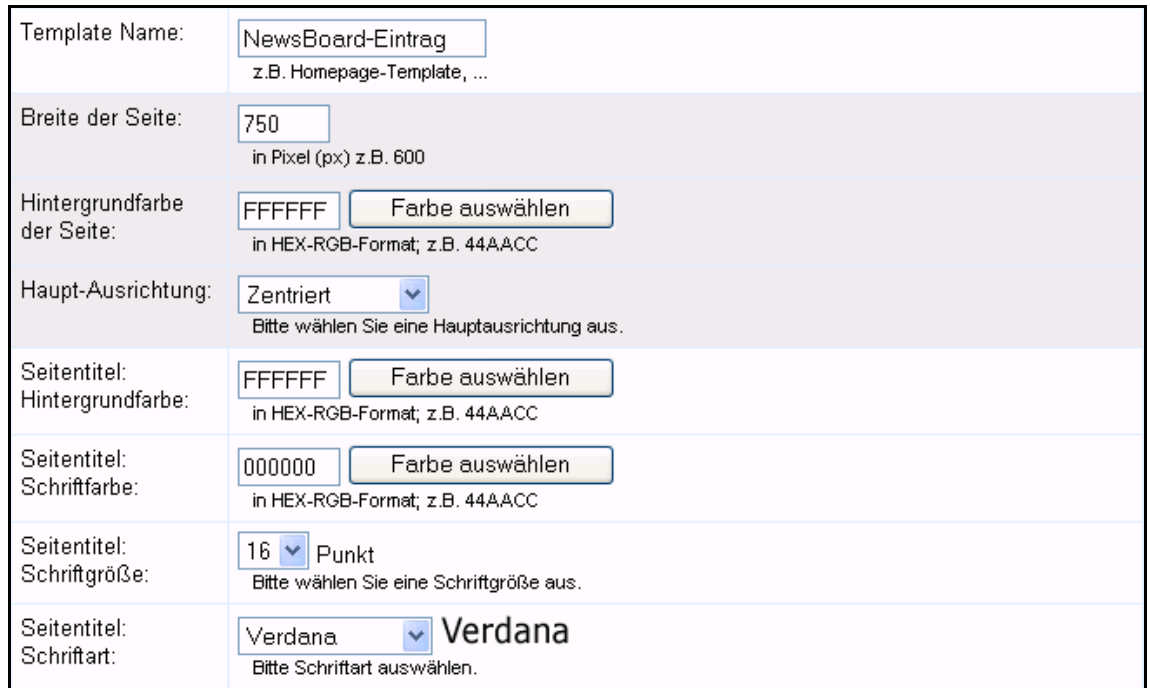

Abb. 2: Template NewsBoard-Eintrag

Neben der Darstellung des Inhalts und dem Layout der Seite werden in dem Template auch die statischen Elemente der NewsBoard-Einträge, d. h. Kopf- und Fußteil beschrieben. Den betreffenden Ausschnitt aus dem Template-Formular zeigt Abbildung 3.

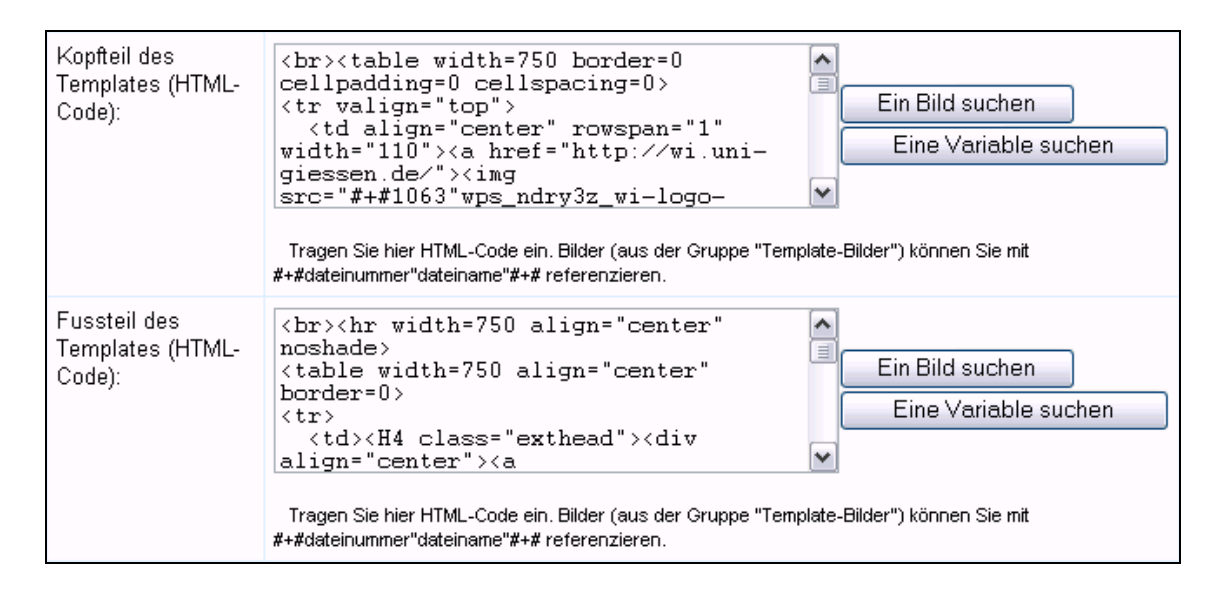

Abb. 3: Template NewsBoard-Eintrag – statische Elemente

Um eine Page mit einem neuen NewsBoard-Eintrag zu erstellen, wird das oben beschriebene Template durch das WCMS mit dem Inhalt des neuen NewsBoard-Eintrags (siehe Abb. 1) verknüpft. Das Ergebnis, d. h. die fertige Page (vgl. Abb. 4), wird durch das WCMS im unter einer bestimmten Web-Adresse (URL) online gegeben. Die rot umrandeten Elemente (Scheine des Projektseminars WS 02/03, Elke Jänsch-Dilger, 09.07.03) sind die von den Autoren erstellten Inhalte, die den dynamischen Teil der Website darstellen (vgl. Abb. 1). Die restlichen Bestandteile und die Darstellung der Page sind bei jedem weiteren NewsBoard-Eintrag, der in das gleiche Template "gefüllt" wird, identisch.

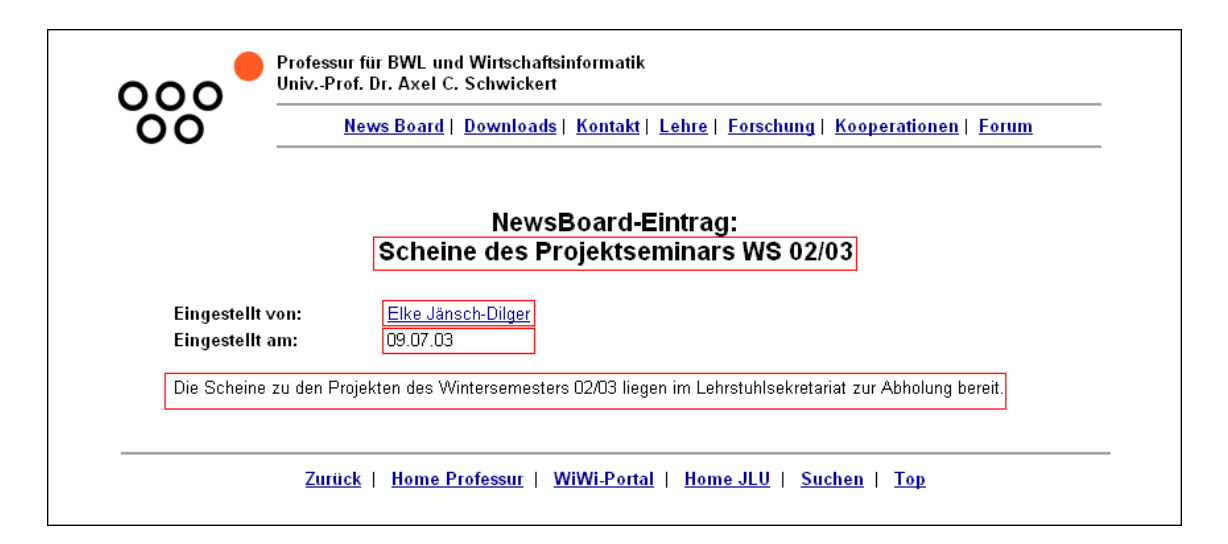

Abb. 4: Web-Seite eines NewsBoard-Eintrags

Für inhaltliche Änderungen an einer Page muss bei der Nutzung eines WCMS lediglich der betreffende Inhalt (z. B. "Rohtext" eines NewsBoard-Eintrags) per Formular geändert und aktualisiert werden (vgl. Abb. 1). Für Änderungen der äußerlichen Darstellung einer Page wird lediglich das betreffende Template verändert und aktualisiert (vgl. Abb. 2 und 3). Somit kann bei einem WCMS das gesamte Erscheinungsbild einer Website (alle Pages) durch das Auswechseln des oder der Templates geändert werde, sodass z. B. ein Relaunch mit verändertem Design ohne großen Aufwand möglich ist.18 Die Er-

<sup>18</sup> Vgl. Zschau, Oliver; Traub, Dennis; Zahrodka, Rik: Web Content Management – Websites professionell planen und betreiben, a. a. O., S. 60.

stellung und Pflege einer Website können somit im Vergleich zum herkömmlichen Web-Publishing mit einem WCMS erheblich erleichtert werden.

## 2.3 Bestandteile eines WCMS

## 2.3.1 Herleitung und Übersicht

Vergleicht man die Meinungen der diversen Autoren in der Literatur zum Web Content Management, so fällt auf, dass weitestgehend Übereinstimmung über die essenziellen Bestandteile eines WCMS herrscht. Die Mehrzahl der Autoren sieht folgende Bestandteile als wesentlich für ein WCMS an:19

- Assetmanagement
- Workflow-Komponente für den gesamten Content-Life-Cycle
- Benutzer- und Zugriffsverwaltung
- Im- und Exportschnittstellen
- Schnittstellen für funktionale Erweiterungen

Neben den übereinstimmend genannten Bestandteilen, werden vereinzelt auch noch eine Analyse- und Auswertungskomponente<sup>20</sup> sowie eine Personalisierungskomponente<sup>21</sup> genannt.

Auffällig ist jedoch, dass sowohl in der Theorie als auch in der Praxis nicht auf vorgefertigte "interaktive Funktionen" als wichtiger Bestandteil eines WCMS eingegangen

<sup>19</sup> Vgl. Zschau, Oliver; Traub, Dennis; Zahrodka, Rik: Web Content Management – Websites professionell planen und betreiben, a. a. O., S. 201 ff.; Boiko, Bob: Content Management Bible, New York: Hungry Minds 2002, S. 82 ff.; Jablonski, Stefan; Meiler, Christian: Web-Content-Managementsysteme, a. a. O., S. 109 ff.

<sup>20</sup> Vgl. Fiala, Zoltan: Web Content Management Techniken, a. a. O., S. 26.

<sup>21</sup> Vgl. Jablonski, Stefan; Meiler, Christian: Web-Content-Managementsysteme, a. a. O., S. 116.

wird. Diese interaktiven Funktionen könnten in die erstellte Website integriert werden und dadurch den Nutzen einer Website für deren "Besucher" erhöhen (vgl. Kapitel 2.3.2.4).

Obwohl gerade in diesen "interaktiven Funktionen" der besondere Wert eines WCMS begründet ist, sind diese in der Regel auch in den professionellen Software-Systemen nicht implementiert. So können zwar alle professionellen WCMS eine Assetmanagement-Komponente vorweisen, besteht jedoch der Wunsch nach einer der in Kapitel 2.3.2.4 beispielhaft beschriebenen interaktiven Funktionen, müssen diese von dem "WCMS-Master" erst noch nachträglich "von Hand" programmiert werden (z. B. mit einer Skriptsprache). Ein WCMS sollte zumindest die wichtigsten allgemeinen interaktiven Funktionen vorgefertigt mitbringen, um diese ohne eine aufwendige Programmierung seitens des "WCMS-Masters" auf den entsprechenden Pages implementieren zu können.

## 2.3.2 Assetmanagement

## 2.3.2.1 Assets

 $\overline{a}$ 

Das Assetmanagement wird oft als die zentrale Komponente eines WCMS bezeichnet. Es ist die integrierte Dokumentenmanagement-Komponente für die digitalen Inhalte eines WCMS und umfasst somit alle Funktionen, mit deren Hilfe der auf der Website zu publizierende Inhalt verwaltet, strukturiert und dargestellt wird.22 Unter Assets (Englisch für Vermögen) werden in der Literatur die einzelnen Bestandteile einer Website-Publikation verstanden, die in einem definierten Dateityp vorliegen,<sup>23</sup> wobei auf eine strikte Trennung von Inhalt, Struktur und Darstellung geachtet wird. Nach Zschau/Traub/Zahrodka kann man Assets in:

<sup>22</sup> Vgl. Zschau, Oliver; Traub, Dennis; Zahrodka, Rik: Web Content Management – Websites professionell planen und betreiben, a. a. O., S. 202.

<sup>23</sup> Vgl. Jablonski, Stefan; Meiler, Christian: Web-Content-Managementsysteme, a. a. O., S. 110.

- übliche Webinhalte wie Texte, Bilder und Links
- multimediale Assets wie Real Streamings oder Macromedia Flash Animationen
- applikationsgebundene Assets wie MS Office-Dateien
- transaktionelle Assets, die im E-Commerce Informationen über Transaktionen mit sich führen
- Community Assets, die durch Nutzer in Foren oder Chats geschaffen werden

unterteilen.24 Die Assets stellen somit den Content einer Website bzw. der einzelnen verlinkten Pages dar, der in einem WCMS verwaltet wird. Der Content im weiteren Sinne einer modernen, funktionsorientierten Website sollte aber nicht nur aus den o. g. Bestandteilen mit "Asset-Natur", d. h. statischen und auf einer Page fixierten Texten, Bildern o. ä. bestehen. Hier müssen auch dynamische und prozessorientierte Funktionen mit "Applikationscharakter " auf einer Page berücksichtigt werden, da sie ebenso wie der "klassische Content" den jeweiligen "Besuchern" einer Website einen (vielleicht noch größeren) Nutzen bieten. Aus diesem Grund wurde die bisher in der Literatur gebräuchliche Aufteilung der Assets in Inhalt (Rohdaten, vgl. Kapitel 2.3.2.2) und Meta-Daten (Struktur und Darstellung, vgl. Kapitel 2.3.2.3) um die im Allgemeinen vernachlässigten "interaktiven Funktionen" erweitert (vgl. Kapitel 2.3.2.4).

Die eigentliche Speicherung und Verwaltung der Assets erfolgt zentral im sog. Content Repository, das von Nakano folgendermaßen definiert wird: "The repository subsystem provides storage, access, retrieval, indexing, versioning, and configuration management of content<sup>"25</sup>.

Die verwendeten Assets werden strukturiert und versehen mit Informationen über Struktur und die gewünschte Darstellung archiviert und verwaltet. Moderne WCMS verwenden für die Datenhaltung (Content Repository) i. d. R. ein relationales Daten-

<sup>24</sup> Vgl. Zschau, Oliver; Traub, Dennis; Zahrodka, Rik: Web Content Management – Websites professionell planen und betreiben, a. a. O., S. 41.

<sup>25</sup> Nakano, Russel: Web Content Management – A Collaborative Approach, Boston et al.: Addison Wesley 2002, S. 35.

banksystem.26 Anknüpfend an das Beispiel des News-Boards in Kapitel 2.2 zeigt die nachfolgende Abb. 5 die Database-Management-Oberfläche der im WPS eingesetzten relationalen Datenbank "MySQL" und der darin gespeicherten NewsBoard-Einträge.

|                                                                            |                              | Zeige Datensätze 0 - 11 (12 Insgesamt) |      |    |                                                                                                 |                                                                                     |          |                                                                              |                                               |                          |    |
|----------------------------------------------------------------------------|------------------------------|----------------------------------------|------|----|-------------------------------------------------------------------------------------------------|-------------------------------------------------------------------------------------|----------|------------------------------------------------------------------------------|-----------------------------------------------|--------------------------|----|
| ps_ubs_intra (1)                                                           | SQL-Befehl : [Ändem]         | SELECT * FROM 't news' LIMIT 0, 30     |      |    |                                                                                                 |                                                                                     |          |                                                                              |                                               |                          |    |
| ps_ubs_intra                                                               |                              | Zeige: $ 30$                           |      |    |                                                                                                 |                                                                                     |          |                                                                              |                                               |                          |    |
| t_account<br>t_account_art                                                 |                              |                                        |      |    | Datensätze, beginnend ab 0<br>untereinander v angeordnet und wiederhole die Kopfzeilen nach 100 | Datensätzen.                                                                        |          |                                                                              |                                               |                          |    |
| t_account_conf<br>t_adr_mitarb                                             |                              |                                        |      |    |                                                                                                 |                                                                                     |          |                                                                              |                                               |                          |    |
| t adresse<br>t_anm_conf                                                    | $\leftarrow$ T $\rightarrow$ | news nr ; adr nr ; is nr               |      |    | betreff                                                                                         | nachricht                                                                           | hot      | link url                                                                     | link text                                     | anz fb board anz         |    |
| t_anm_zeile<br>t_anm_zins<br>t_anmeldung                                   | Ändern Löschen               |                                        | 210  |    | 3 Neue Website online                                                                           | Seite dem 17. Oktober<br>2001 finden Sie unsere<br>neue                             |          | http://wi.uni-giessen.de/                                                    | http://wi.uni-<br>giessen.de/                 | 'n                       | 'n |
| t_bm_kat<br>t_conf_side<br>t conf std Is                                   | Ändern Löschen               | $\overline{2}$                         | 210  | 3  | International PHP<br>Conference                                                                 | Die Professur für BWL<br>und<br>Wirtschaftsinformatik<br>wi                         | <b>n</b> | http://www.php-conference.de/                                                | international PHP<br>2001 conference          | $\mathsf{n}$             |    |
| t_conf_std_side<br>t einrichtung<br>t_email_xml                            | Andern Löschen               | 3                                      | 1009 |    | 3 Anmeldung zum WI-<br>Seminar per Web                                                          | Sie können sich zum<br>Seminar<br>Wirtschaftsinformatik                             |          | http://wi.uni-<br>giessen.de/gi/lv/lv/Schwickert/2/                          | Hier geht's zur<br>Seminar-<br>Anmeldung      | $\overline{\phantom{a}}$ |    |
| t hoersaal<br>t_hs_eig<br>ths_eigenschaft                                  | Andern Löschen               | Δ                                      | 1009 | 3. | Mittelfristiaer<br>Wirtschaftsinformatik<br>verfügbar                                           | Der<br>Lehrveranstaltungsplan Lehrveranstaltungsplan<br>zur<br>Wirtschaftsinformat  |          | http://wi.uni-<br>giessen.de/gi/lw/mvp/schwickert/                           | Zum mittelfristigen<br>Lehrveranstaltungsplan | n                        |    |
| ths_infotxt<br>t_hs_lva<br>ths oe<br>t_hs_oe_lva                           | Andern Löschen               | 5.                                     | 1009 |    | 3 Themenvergabe zum<br><b>WI-Seminar</b>                                                        | Themenpräsentation<br>und Themenvergabe<br>finden statt                             |          | http://wi.uni-<br>giessen.de/gi/lv/lv/Schwickert/2/                          | Infos und Anmeldung<br>zum WI-Seminar         | $\frac{1}{2}$ n          |    |
| ths_oe_lva_seq<br>t_hs_oe_lva_tt_se<br>ths_slot                            | Andern Löschen               | 6                                      | 1009 | я. | zum WI-Seminar                                                                                  | Richtlinien für Referate   Die Teilnehmer des WI-<br>Seminars sind<br>aufgefordert, | In.      | http://wi.uni-<br>giessen.de/gi/dl/det/Schwickert/1008/ formalen Richtlinien | Zum Download der                              | $\mathbf n$              |    |
| t_hs_termin<br>t_hs_termin_slot_<br>t laufende lv                          | Andern Löschen               | $7^{\circ}$                            | 1019 |    | 3 Accountvergabe für die Die Vergabe von<br>PC-Pools                                            | Accounts für die PC-<br>Pools an der P.                                             | n        |                                                                              |                                               | $\overline{ }$           |    |
| t_laufende_lv_adr<br>t_laufende_lv_anc<br>t_laufende_lv_ane<br>t lehrstuhl | Ändern   Löschen             | 8                                      | 1014 |    | 3 Wissenschaftliche<br>Hilfskraft gesucht                                                       | Für die in diesem<br>Wintersemester<br>stattfindend                                 |          |                                                                              |                                               | $\overline{ }$           |    |
| t_llv_termin<br>t_lv_grp                                                   | Andern Löschen               | 9                                      | 1042 |    | Web Site der UBS ist<br>online                                                                  | Die Web Site der UBS<br>wurde online<br>geschaltet. Sie                             | n        |                                                                              |                                               | $\overline{\mathsf{n}}$  |    |
| t_lv_gruppe<br>t_lv_tt_seq<br>t Ivama                                      | Ändern Löschen               | 10 <sup>1</sup>                        | 1042 |    | 7 Studiengänge                                                                                  | Die derzeit möglichen<br>Studiengänge sind in<br>der Web                            |          |                                                                              |                                               | $\mathsf{n}$             |    |
| t_Ivama_adr<br>t_Ivama_kat<br>t_ma_kat<br>t_mailbot                        | Andern Löschen               | 11                                     | 1042 |    | 7 Test2                                                                                         |                                                                                     | n        |                                                                              |                                               | $\mathsf{n}$             |    |
| t_modul<br>t_modul_aktiv<br>t modul conf                                   | Ändern Löschen               | 12                                     | 1042 |    | 7 Test                                                                                          | Test                                                                                |          |                                                                              |                                               | $\mathsf{n}$             |    |

Abb. 5: Database-Management-Oberfläche MySQL

Der WCMS-Benutzer kommt mit dieser datentechnischen Oberfläche idealerweise nicht in Kontakt, sondern pflegt seine Inhalte (hier die NewsBoard-Einträge) über benutzerfreundliche Web-Formulare (vgl. Abb. 1).

<sup>26</sup> Vgl. Kapitel 2.6.

#### 2.3.2.2 Inhalte

Unter den Inhalten, die mit einem WCMS verwaltet werden, werden hier die "Rohdaten" verstanden, die auf einer Page publiziert werden sollen. Diese werden in einem WCMS üblicherweise getrennt von den sog. Meta-Daten (vgl. Kap. 2.3.2.3) in einer Datenbank gespeichert, sodass die Rohdaten keinerlei Informationen über ihre Struktur und Darstellung enthalten.

Die Inhalte werden von den jeweiligen Autoren in der Regel in ein Web-Formular eingetragen und durch das WCMS automatisch gespeichert. Abbildung 1 zeigt am Beispiel eines NewsBoard-Eintrags des WPS ein solches Web-Formular. Die Inhalte werden hier ohne Zusatzinformationen zu Schriftart, Schriftgröße o. ä. in die entsprechenden Felder wie "Eintrag am", "Eintrag von", "Betreff" und "Newstext" eingetragen. Die Inhalte füllen somit die einzelnen, im Web-Formular vorgegebenen, Datenelemente der Strukturdefinitionen (vgl. 2.3.2.3). $27$ 

#### 2.3.2.3 Meta-Daten

 $\overline{a}$ 

Meta-Daten können als Zusatzinformationen zu den in Kapitel 2.3.2.2 beschriebenen Inhalten (Rohdaten) verstanden werden. Sie geben einerseits Auskunft über die Struktur der Inhalte, andererseits über gewünschte Art der Darstellung auf der jeweiligen Web-Seite (Page).

Die Struktur definiert die einzelnen Informationen eines Dokuments sowie deren Reihenfolge und Verschachtelung. Hier wird z. B. festgelegt, welche Bestandteile des Inhalts eine Überschrift darstellen, welche Inhalte vom WCMS als Fließtext oder als Grafik verwaltet und veröffentlicht werden. Um bestimmte Inhalte mit den zugehörigen Strukturinformationen zu versehen, werden diese Inhalte im NewsBoard-Formular des WPS in die Eingabefelder "Betreff" (Überschrift), "Newstext" (Fließtext) etc. eingetragen (vgl. Abb. 1). Dadurch werden die Inhalte mit Informationen über ihre Struktur verknüpft.

<sup>27</sup> Vgl. Jablonski, Stefan; Meiler, Christian: Web-Content-Managementsysteme, a. a. O., S. 107.

Informationen über die Darstellung der Inhalte auf einer Web-Seite (Page) werden in den Templates gespeichert. Hier ist beschrieben, wie die Inhalte mit den definierten Strukturinformationen auf der Page dargestellt (Schriftart, Schriftgröße etc.) und angeordnet werden (vgl. Abb. 2 und Abb. 3). Das Prinzip der Trennung von Inhalt, Struktur und Darstellung, wie es in einem WCMS verwirklicht wird, wird abschließend in Abbildung 6 noch einmal verdeutlicht.

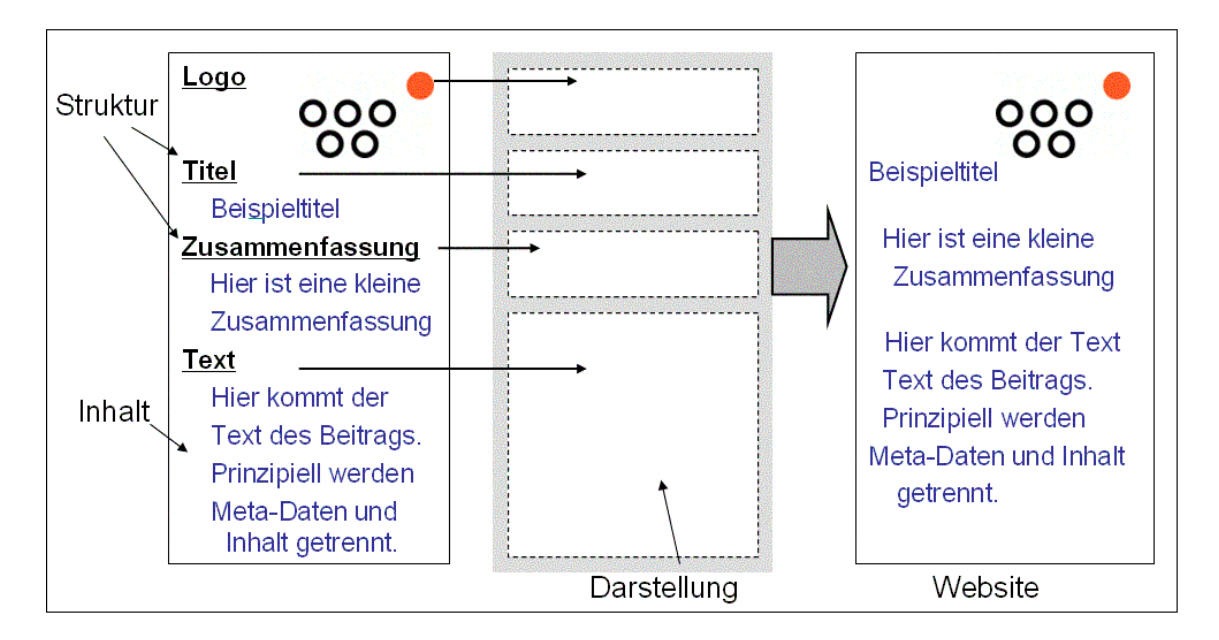

Abb. 6: Prinzip der Trennung von Inhalt, Struktur und Darstellung

## 2.3.2.4 Interaktive Funktionen

Wie in Kapitel 2.3.2.1 schon angesprochen, sind neben dem "klassischen Content" mit "Asset-Natur" auch die sog. "interaktiven Funktionen" einer Website dem von der Assetmanagement-Komponente eines WCMS verwalteten Content zuzurechnen.

Diese "interaktiven Funktionen" steigern den Nutzen, den eine Page oder eine Website für den Adressaten, d. h. den "Besucher", der eine Website "ansurft", bietet. Bislang jedoch haben professionelle WCMS bis auf einige wenige Ausnahmen keine vorgefertigten Funktionen für Adressatenprozesse integriert. Bei einer Implementierung auf den mit Hilfe des WCMS erstellten Pages müssen diese somit mit hohem Aufwand von Hand "nachprogrammiert" werden.

Mögliche allgemeine "interaktive Funktionen" sind z. B.:

- Diskussionsforum
- Download-Center
- News-Board und News-Ticker
- Newsletter-Abonnement
- Kontakt-Formular
- Online-Editionen

Neben diesen allgemeinen "interaktiven Funktionen", die fast auf jeder Website Verwendung finden können, ist es möglich, auf einer Website spezielle "interaktive Funktionen" mit Hilfe eines WCMS zu implementieren, die nur auf dieser oder zumindest nur auf einigen wenigen Websites eine sinnvolle Erweiterung darstellen. Im Falle der mit dem WPS erstellten und zu einer Website verlinkten Pages eines Lehrstuhls am Fachbereich Wirtschaftswissenschaften der Justus-Liebig-Universität Gießen kann dies z. B. eine der folgenden speziellen "interaktiven Funktionen" sein:

- Job-Börse
- PaperShop
- Online-Evaluation der Lehrveranstaltungen
- Sonderveranstaltungskalender
- Absolventen-Jahrbuch

Ein WCMS sollte zumindest die allgemeinen "interaktiven Funktionen" vorgefertigt mitbringen, damit der Aufwand für eine Implementierung dieser Funktionen auf den generierten Pages möglichst klein gehalten werden kann. Das WPS, welches speziell für den Einsatz in dezentralisierten Unternehmen bzw. im Universitätsbereich konzipiert wurde, bringt neben den allgemeinen "interaktiven Funktionen" eben auch eine Reihe von speziellen, für den Betrieb auf einer Hochschul-Website konzipierten, "interaktive Funktionen" mit.

#### 2.3.3 Workflow-Komponente für Betreiberprozesse

Die Workflow-Komponente unterstützt und automatisiert die Abwicklung der jeweiligen betreiberseitigen Anwendungsprozesse, die dem Web Content Management zu Grunde liegen. Boiko definiert die Workflow-Komponente folgendermaßen: "The workflow system is responsible for coordinating, scheduling, and enforcing schedules and staff tasks<sup>"28</sup>. Wichtige betreiberseitige Anwendungsprozesse sind vor allem:

- Recherche, Erstellung und Verwaltung von redaktionellen Inhalten
- Qualitätskontrolle der erstellten Inhalte und der darauf basierenden Website
- deren Veröffentlichung im Web

Diese Prozesse sind die wesentlichen Elemente des Content Lifecycles, des Lebenszyklus einer Website mit speziellem Inhalt. Die Prozesse werden in ein Workflow-Schema überführt und durch die Workflow-Komponente eines WCMS automatisiert ausgeführt.29

Um die Prozesse effektiv und effizient steuern zu können, benötigt die Workflow-Komponente eine vollständige Abbildung der Organisation bzw. aller am Publishing-Prozess beteiligten Personen einschließlich der jeweiligen Aufgaben. Damit nicht jeder Benutzer mit seinen Aufgaben und den damit verbundenen Rechten einzeln erfasst werden muss,

<sup>28</sup> Boiko, Bob: Content Management Bible, a. a. O., S. 102.

<sup>29</sup> Vgl. Jablonski, Stefan; Meiler, Christian: Web-Content-Managementsysteme, a. a. O., S. 113 f.

wird in der Regel ein auf Gruppen und Rollen basierendes Rechtekonzept implementiert.30 Jeder Gruppe und jeder Rolle werden gewisse Grundrechte zugeordnet, über die jeder zugeordnete Nutzer automatisch verfügt, ohne dass sie ihm explizit verliehen werden. Als Gruppe können z. B. alle Mitarbeiter einer Abteilung zusammengefasst werden. Diese haben dann nur Zugriff auf Inhalte einer Website, die mit dieser Abteilung in Zusammenhang stehen. Um die Rechte untereinander weiter zu differenzieren, werden den Mitarbeitern Rollen zugeordnet, sodass ein Abteilungsleiter beispielsweise über mehr Rechte verfügt als ein einfacher Angestellter.<sup>31</sup>

Neben der weitgehenden Automatisierung des Publishingprozesses soll durch die Workflow-Integration die Zusammenarbeit verschiedener Personen an der Website zentral verwaltet werden. Hierfür muss z. B. ein Mechanismus implementiert sein, der ein gleichzeitiges Bearbeiten eines Assets durch mehrere Personen innerhalb des WCMS vermeidet. Außerdem müssen Techniken für Benachrichtigungen (z. B. im Freigabezyklus für Inhalte), Aufgabenverteilung, Protokollierung der Aktivitäten, Vertreterregelungen und auch Statusanzeigen zur Überprüfung von Zuständen integriert sein.32

Im WPS finden sich die vorgenannten Workflow-Aspekte "Organisationsabbildung", "Rechtekonzept", "Statusanzeigen" und "Automatisierung des Publishing-Prozesses" wie nachfolgend am Beispiel des NewsBoards beschrieben. Abbildung 7 zeigt, welche Organisationseinheiten (OE) das WPS nutzen und welche WPS-Funktionsmodule jeweils genutzt werden dürfen.

<sup>30</sup> Vgl. Fiala, Zoltan: Web Content Management Techniken, a. a. O., S. 21.

<sup>31</sup> Vgl. Zschau, Oliver; Traub, Dennis; Zahrodka, Rik: Web Content Management – Websites professionell planen und betreiben, a. a. O., S. 224 ff.

<sup>32</sup> Vgl. Zschau, Oliver; Traub, Dennis; Zahrodka, Rik: Web Content Management – Websites professionell planen und betreiben, a. a. O., S. 231 ff.

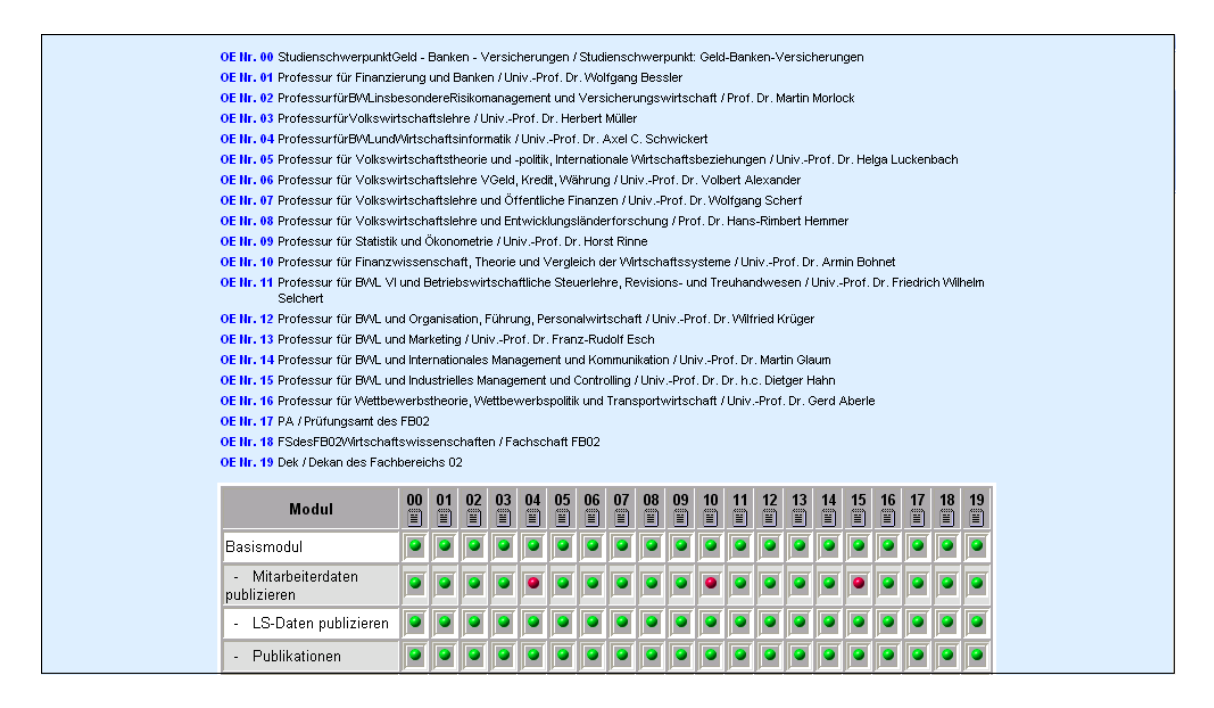

Abb. 7: "Modul-Zuordnung" aus der WPS-Super-Unit

Den in Abb. 8 mit einem roten Punkt in der Spalte 3 (Modul "News Board") markierten OEs wird die NewsBoard-Funktion nicht angeboten, die grün markierten OEs können NewsBoard-Einträge erzeugen und befüllen.

| Evaluationen<br>÷.<br>publizieren |  | $  \bullet   \bullet   \bullet  $ |  |   |                       |     |                | $\blacksquare$        |                         |                 |                       |                       |                |   | $\blacksquare$      | . . | $\bullet$ |
|-----------------------------------|--|-----------------------------------|--|---|-----------------------|-----|----------------|-----------------------|-------------------------|-----------------|-----------------------|-----------------------|----------------|---|---------------------|-----|-----------|
| Evaluationsverzeichnis            |  | <u>e ne ne de</u>                 |  |   |                       | u – | <u>rans de</u> |                       |                         |                 |                       |                       | $\mathbf{H}$   |   | $\mathbf{r}$        |     |           |
| News Board                        |  |                                   |  |   |                       |     |                |                       |                         |                 |                       |                       |                |   |                     |     |           |
| - eNewsletter                     |  |                                   |  |   |                       |     |                |                       |                         |                 |                       |                       |                |   |                     |     |           |
| - News Board<br>publizieren       |  |                                   |  |   |                       |     |                |                       | Þ                       |                 |                       | $\vert\vert$ o        | r              |   |                     |     |           |
| - News Board W@P<br>publizieren   |  |                                   |  |   |                       |     |                |                       | $\vert \bullet \vert$   |                 |                       |                       |                |   |                     |     |           |
| - eNewsletter extern              |  |                                   |  |   |                       |     |                | $  \bullet   \bullet$ |                         | <u>ie</u>       | <u>ie</u>             | $  \bullet   \bullet$ | r              | r |                     |     |           |
| - News Board TOP10<br>publizieren |  |                                   |  |   |                       |     |                |                       |                         |                 |                       |                       |                |   |                     |     |           |
| - News Board TOP20<br>publizieren |  |                                   |  |   |                       |     | u – I          | 11 E I                |                         |                 |                       |                       |                |   |                     |     |           |
| Diplomarbeiten                    |  |                                   |  |   |                       |     |                |                       |                         |                 |                       |                       |                |   |                     |     |           |
| - Diplomarbeiten<br>publizieren   |  |                                   |  | P | $\vert \bullet \vert$ | P   | $\bullet$      |                       | $  \bullet   \bullet  $ | $\boxed{\circ}$ | $\vert \bullet \vert$ | $  \bullet   \bullet$ | $\vert\vert$ o |   | $\bullet$ $\bullet$ |     |           |

Abb. 8: Nutzer des NewsBoard

Die Formularfelder "Eintrag am" und "Automatisch deaktivieren am" aus der Abb. 1 (siehe S. 7) stellen sicher, dass der betreffende NewsBoard-Eintrag automatisch zu einem bestimmten Datum publiziert und wieder offline genommen wird.

Die nachfolgende Abbildung 9 zeigt eine Übersichtsliste aller NewsBoard-Einträge einer OE. Grüne und rote Markierungen fungieren auch hier wiederum als Statusanzeigen (aktiv/inaktiv).

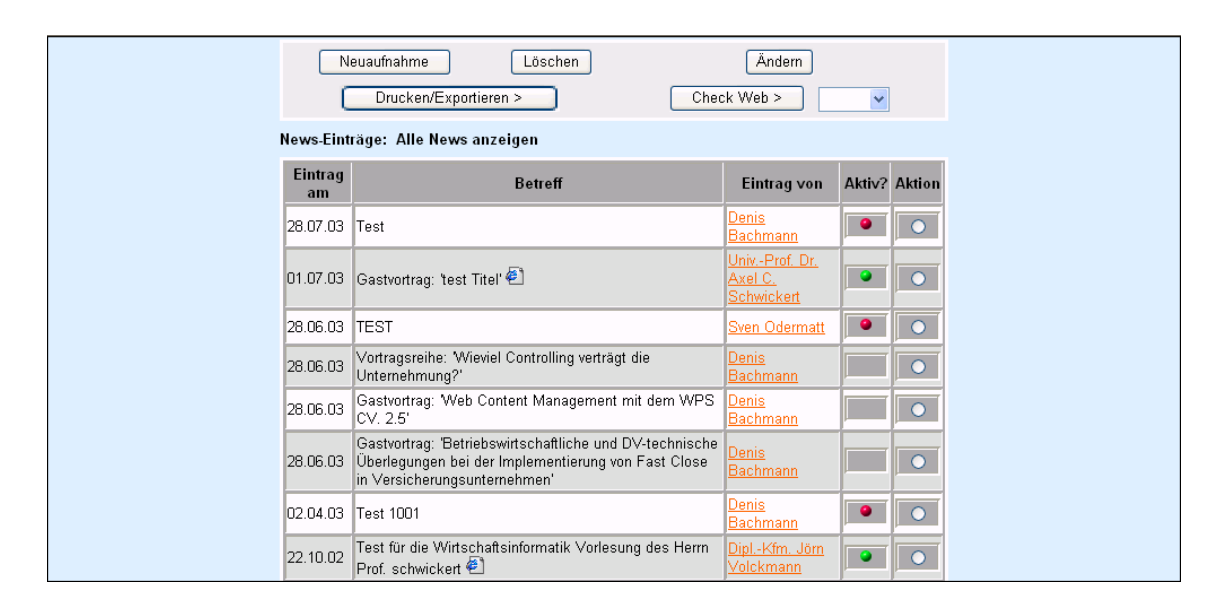

Abb. 9: Statusanzeige eines NewsBoard-Eintrags

Neben der Workflow-Komponente muss die Zusammenarbeit des WCMS mit externen Softwaresystemen innerhalb der Workflow-Komponente abgebildet und mit ihrer Hilfe koordiniert und automatisiert werden (vgl. dazu die Kap. 2.3.4 und 2.3.5).<sup>33</sup>

#### 2.3.4 Import-und Exportschnittstellen

 $\overline{a}$ 

Nicht alle Inhalte, die mit Hilfe eines WCMS publiziert werden, werden auch mit dem WCMS originär erstellt. Deshalb ist es nötig, Schnittstellen zu implementieren, um Da-

<sup>33</sup> Vgl. Boiko, Bob: Content Management Bible, a. a. O., S. 102.

ten aus anderen Anwendungen oder Datenbanksystemen in das Datenhaltungssystem des WCMS (Content Repository, siehe Kap. 2.3.1) importieren zu können. Exportschnittstellen werden benötigt, um anderen Anwendungen aus dem WCMS-Content-Repository Daten zur Verfügung zu stellen oder die WCMS-Daten in ein anderes Format umzuwandeln.

Sind die zu importierenden Inhalte gut strukturiert (z. B. in einem relationalen Datenbanksystem) gespeichert, ist es dank standardisierten Schnittstellen wie ODBC oder JDBC technisch problemlos möglich, diese in das WCMS zu importieren.

Beim Import von Dokumenten, die eine klare und standardisierte Trennung von Struktur, Inhalt und Darstellung vermissen lassen (z. B. Text-, PDF- oder HTML-Dokumente) in das WCMS-Content-Repository, ist ein vollautomatisierter Import und die damit verbundene strukturierte Speicherung im WCMS-Content-Repository nicht möglich.<sup>34</sup> Derartige Dokumente müssen entweder für das WCMS-Content-Repository speziell aufbereitet werden oder lediglich in der originären Form als ganzes im WCMS-Content-Repository gespeichert werden.

Der Export strukturierter WCMS-Daten aus der WCMS-Datenbank in WCMS-externe Anwendungen ist über WCMS-Exportschnittstellen relativ unproblematisch. In der Regel konvertiert das WCMS bestimmte Ausschnitte seines Datenbestandes in ein standardisiertes Datenformat und legt das Konvertierungsergebnis in einer eigenständigen Datei ab. Diese Datei kann dann in die WCMS-externe Anwendung importiert werden (sofern die Anwendung in der Lage ist, das Datenformat zu "lesen"). Ein übliches standardisiertes Format für einen derartigen Datenaustausch ist das CSV-Format (Comma Separated Values).

Im WPS lassen sich z. B. die Daten von Online-Anmeldungen (über das WPS) zu Lehrveranstaltungen in eine CSV-Datei exportieren, die dann bspw. in MS Excel weiterbearbeitet werden kann. Abbildung 10 zeigt einen Ausschnitt aus einer Liste von angemeldeten Kursteilnehmern.

<sup>34</sup> Vgl. Jablonski, Stefan; Meiler, Christian: Web-Content-Managementsysteme, a. a. O., S. 115.

| Teilnehmerliste zu "Projekt-Seminar zur Wirtschaftsinformatik" |                                                                                                    |                                               |   |           |                    |  |  |  |
|----------------------------------------------------------------|----------------------------------------------------------------------------------------------------|-----------------------------------------------|---|-----------|--------------------|--|--|--|
| Alle Teilnehmer anzeigen<br>Status auswählen                   |                                                                                                    |                                               |   |           |                    |  |  |  |
|                                                                | Neuaufnahme<br>Ändern<br>Liste drucken/exportieren<br>Löschen<br>eMail an ausgewählte Teilnehmer<br>eMail an alle Teilnehmer |                                               |   |           |                    |  |  |  |
| <b>Name</b>                                                    | eMail Adresse                                                                                                    | Anzahl der Anmeldungen: 15<br>Anmeldung<br>am |   |           | eMail Aktiv Aktion |  |  |  |
| Bender,<br>Marc                                                | ostheimer+wpsv25_Bender@service.wiwi.uni-<br>mainz.de                                                                        | 08.03.2002                                    |   |           |                    |  |  |  |
| Brand,<br>Angela                                               | ostheimer+wpsv25 Brand@service.wiwi.uni-<br>mainz.de                                                                         | 08.02.2002                                    | п |           | Ω                  |  |  |  |
| Dörr, Ruben<br>Alexander                                       | ostheimer+wpsv25 D%F6m@service.wiwi.uni-<br>mainz.de                                                                         | 22.02.2002                                    | п | $\bullet$ | $\circ$            |  |  |  |
| Gromes,<br>Alexander                                           | ostheimer+wpsv25 Gromes@service.wiwi.uni-<br>mainz.de                                                                        | 27.02.2002                                    |   |           | $\circ$            |  |  |  |
| Grund.<br>Henning                                              | ostheimer+wpsv25_Grund@service.wiwi.uni-<br>mainz.de                                                                         | 03.03.2002                                    | п | $\bullet$ | $\circ$            |  |  |  |
| Haas, Stefan                                                   | ostheimer+wpsv25 Haas@service.wiwi.uni-<br>mainz.de                                                                          | 09.02.2002                                    |   |           | $\Omega$           |  |  |  |
| Kerschis.<br>Thomas                                            | ostheimer+wpsv25 Kerschis@service.wiwi.uni-<br>mainz.de                                                                      | 14.02.2002                                    | п |           | $\overline{O}$     |  |  |  |
| Obermaier,<br>Christian                                        | ostheimer+wpsv25 Obermaier@service.wiwi.uni-<br>mainz.de                                                                     | 01.03.2002                                    | п |           | $\circ$            |  |  |  |

Abb. 10: Liste der angemeldeten Kursteilnehmer

Mit dem darin gezeigten Button "Liste drucken/exportieren" wird die Liste in das CSV-Format umgewandelt (siehe Abb. 11).

| Nachname:Vorname:Matrikel Nr.:eMail:Anmeldung am:D                                                         |
|----------------------------------------------------------------------------------------------------|
| Bender:Marc:1034851:ostheimer+wpsv25_Bender@service.wiwi.uni-mainz.de:08.03.2002 09:44:45:0                |
| Brand; Angela;1029155; ostheimer+wpsv25_Brand@service.wiwi.uni-mainz.de; 08.02.2002 09:29:19; ODörr; Ruben |
| lalexander:10367599:ostheimer+wpsv25_D%F6rr@service.wiwi.uni-mainz.de;22.02.2002 20:31:06;0                |
| Gromes;Alexander;2039453;ostheimer+wpsv25_Gromes@service.wiwi.uni-mainz.de;27.02.2002 16:00:42;D           |
| Grund:Henning:2034453:ostheimer+wpsv25_Grund@service.wiwi.uni-mainz.de:03.03.2002 18:32:41:0               |
| Haas;Stefan;2029859;ostheimer+wpsv25_Haas@service.wiwi.uni-mainz.de:09.02.2002 01:12:03:0                  |
| lKerschis:Thomas:3043849:ostheimer+wpsv25_Kerschis@service.wiwi.uni-mainz.de:14.02.2002 10:49:27:0         |
| Obermaier:Christian::ostheimer+wpsv25_Obermaier@service.wiwi.uni-mainz.de:01.03.2002 12:43:04:0            |
| Richter;Sebastian;50183579;ostheimer+wpsv25_Richter@service.wiwi.uni-mainz.de;07.02.2002-18:06:39;D        |
| [Rink;Joerg;5031947;ostheimer+wpsv25_Rink@service.wiwi.uni-mainz.de;14.02.2002 15:03:53;D                  |
| Rohn:Hara1d:50280551:ostheimer+wpsv25_Rohn@service.wiwi.uni-mainz.de:08.02.2002-20:40:57:8                 |
| Semercioglu;Murad;7006649;ostheimer+wpsv25_Semercioglu@service.wiwi.uni-mainz.de;08.02.2002 09:41:11;0     |
| Trayser;Benjamin;6015553;ostheimer+wpsv25_Trayser@service.wiwi.uni-mainz.de;27.02.2002 09:56:26;D          |
| Wehner;Tobias;6034251;ostheimer+wpsv25_Wehner@service.wiwi.uni-mainz.de;22.02.2002 15:22:07;D              |
| Werner;Patrick:6037447;ostheimer+wpsv25_Werner@service.wiwi.uni-mainz.de:14.02.2002 16:57:55:0             |
|                                                                                                    |
|                                                                                                    |
|                                                                                                    |

Abb. 11: Liste der angemeldeten Kursteilnehmer im CSV-Format

Abbildung 12 zeigt die in MS Excel daraufhin importierten Daten.

|     | А           | В            |              | D                     | F                     |  |
|-----|-------------|--------------|--------------|-----------------------|-----------------------|--|
| 1   | Nachname    | Vorname      | Matrikel Nr. | eMail                 | Anmeldung am          |  |
| 2   | Bender      | Marc         | 1034851      | ostheimer+wj          | ##########            |  |
| 3   | Brand       | Angela       |              | 1029155 ostheimer+wi  | ##########            |  |
| 4   | Dörr        | Ruben Alexar |              | 10367599 ostheimer+wi | ##########            |  |
| 5   | Gromes      | Alexander    |              | 2039453 ostheimer+wi  | ##########            |  |
| 6   | Grund       | Henning      |              | 2034453 ostheimer+wt  | ***************       |  |
| 7   | Haas        | Stefan       |              | 2029859 ostheimer+wi  | ********************  |  |
| 8   | Kerschis    | Thomas       |              | 3043849 ostheimer+wt  | ********************* |  |
| 9   | Obermaier   | Christian    |              | ostheimer+wi          | ##########            |  |
| 10  | Richter     | Sebastian    | 501835791    | ostheimer+wt          | ****************      |  |
| 11  | Rink        | Joerg        |              | 5031947 ostheimer+wt  | ****************      |  |
| 12  | Rohn        | Harald       | 50280551     | ostheimer+wi          | ##########            |  |
| 13. | Semercioglu | Murad        |              | 7006649 ostheimer+wt  | ##########            |  |
| 14  | Trayser     | Benjamin     |              | 6015553 ostheimer+wt  | ##########            |  |
| 15  | Wehner      | Tobias       |              | 6034251 ostheimer+wt  | ****************      |  |
| 16  | Werner      | Patrick      |              | 6037447 ostheimer+wi  | ##########            |  |
| 17  |             |              |              |                       |                       |  |
| 18  |             |              |              |                       |                       |  |

Abb. 12: Liste der angemeldeten Kursteilnehmer im XLS-Format (MS Excel)

Neben CSV-Exporten als klassischem "Kleinsten-gemeinsamen-Austausch-Nenner" sollte ein WCMS weitere Exporte beherrschen, wie z. B. per XML (Extensible Markup Language), WML (Wireless Markup Language) oder PDF (Portable Document Format).

## 2.3.5 Schnittstellen für funktionale Erweiterungen

Eine Website muss heutzutage nicht mehr nur klassischen Content wie Texte, Grafiken oder Multimediaanwendungen präsentieren, sondern den Website-Adressaten auch interaktive Funktionen bieten. Diese interaktiven Funktionen können wie in Kapitel 2.3.2.4 beschrieben in das WCMS integriert sein oder über die Anbindung an andere, WCMS-externe Applikationen realisiert werden.

Die einfachste Möglichkeit, ein WCMS um Schnittstellen für funktionale Erweiterungen zu ergänzen, sind serverseitige Skriptsprachen wie Active Serverpages, Java Serverpages, Perl oder auch PHP. Sie eignen sich besonders für kleinere, individuelle Er-

weiterungen des Funktionsumfangs eines WCMS.<sup>35</sup> Die Schnittstellen müssen hier von den jeweiligen Anwendern (WCMS-Master) mit Hilfe der betreffenden Skriptsprache selbst programmiert werden.

Scriptsprachen gelangen jedoch an ihre Grenzen, wenn die Anwendungen sehr komplex sind oder bereits bestehende Anwendungen integriert werden sollen. Hier ist die am weitesten verbreitete und am besten geeignete Möglichkeit zur Anbindung, vor allem von komplexen Applikationen, der Einsatz der sog. Application Programming Interfaces (API). Die APIs stellen Routinen und Objekte bereit, die mit einer höheren Programmiersprache für die "Kommunikation mit anderen Applikationen" genutzt werden können. APIs werden zum einen von den Herstellern diverser WCMS als proprietäre Lösung, zum anderen aber auch auf Basis der Applikations-Server namenhafter Hersteller wie Micorosoft, Sun oder der Object Management Group angeboten. Momentan am weitesten verbreitet sind WCMS mit eigenen proprietären APIs. Diese müssen aber, um einen effektiven Einsatz zu ermöglichen, alle Funktionen und Objekte gut dokumentiert und für die jeweiligen Entwickler der zu programmierenden Schnittstelle offen gelegt haben.<sup>36</sup> Besonders wichtig sind APIs in Enterprise-Content-Management-Systemen, da hier das WCMS oft in mehrere Backend-Anwendungen integriert werden muss (vgl. 2.4.4).

Das WPS in der aktuellen Version V2.5 verfügt ebenfalls über Schnittstellen für funktionale Erweiterungen. Diese Schnittstellen eröffnen externen Anwendungen die Möglichkeit sich nahtlos in die Funktionalität und Optik des WPS zu integrieren. Sie sind ebenfalls über ein proprietäres API realisiert.

## 2.3.6 Benutzer- und Zugriffsverwaltung

 $\overline{a}$ 

Die Benutzer- und Zugriffsverwaltung eines WCMS hat zum einen die Aufgabe, Schutz vor unerlaubten Zugriffen auf Assets, Workflows und Funktionen von außen zu bieten.

<sup>35</sup> Vgl. Zschau, Oliver; Traub, Dennis; Zahrodka, Rik: Web Content Management – Websites professionell planen und betreiben, a. a. O., S. 241.

<sup>36</sup> Vgl. Jablonski, Stefan; Meiler Christian: Web-Content-Managementsysteme, a. a. O., S. 116.

Zum anderen muss hierin geregelt sein, wer intern (innerhalb der Organisation) welche Aufgaben mit dem WCMS übernehmen darf oder auch muss. Die Benutzer- und Zugriffsverwaltung stellt somit " $(...)$  ein Sicherheitskonzept dar, dass nach außen hin absichert und intern die nötigen Zugriffe erlaubt<sup>437</sup>.

Bei den meisten WCMS erfolgt die Kommunikation des WCMS-Clients (z. B. Web-Browser) mit dem WCMS-Server über das HTTP-Protokoll. Der Einsatz der sicheren Variante dieses Protokolls, HTTPS, erhöht ebenso wie die Eingrenzung des Zugriffs durch bestimmte IP-Adressen die Sicherheit. Die betreiberseitigen WCMS-Benutzer erhalten im Allgemeinen den Zugang zu den WPS-Komponenten über eine Authentifizierung (per Kennungs-/Passwort-Kombination oder PKI-Instrumente) im WCMS-Client  $(z, B. Web-Browser).$ <sup>38</sup>

Nachdem der betreiberseitige Benutzer von dem WCMS authentifiziert wurde, werden ihm seine Rechte automatisch aus einer Benutzerdatenbank zugewiesen. Diese basiert auf dem in Kapitel 2.3.3 erläuterten Rechtekonzept und legt fest, welche Aktionen der jeweilige Nutzer durchführen darf. Eine Benutzerdatenbank ist mittlerweile in den meisten WCMS implementiert. Um auch eine Integration in eine bestehende IT-Infrastruktur zu erleichtern und ein "Single-Sign-On" zu ermöglichen, bieten viele WCMS den Import von Benutzerdaten über LDAP oder aber eine betriebssystemeigene Benutzerverwaltung (z. B. MS Active Directory) an.39

## 2.4 Abgrenzung gegenüber verwandten Softwaresystemen

#### 2.4.1 Web-Editor

 $\overline{a}$ 

Neben der Möglichkeit Webpages "von Hand" mit der Seitenbeschreibungssprache HTML zu erstellen, können diese mit einem sog. Web-Editor oder auch Authoring Tool

<sup>37</sup> Zschau, Oliver; Traub, Dennis; Zahrodka, Rik: Web Content Management – Websites professionell planen und betreiben, a. a. O., S. 234.

<sup>38</sup> Vgl. Jablonski, Stefan; Meiler, Christian: Web-Content-Managementsysteme, a. a. O., S. 114.

<sup>39</sup> Vgl. Jablonski, Stefan; Meiler, Christian: Web-Content-Managementsysteme, a. a. O., S. 114.

gestaltet werden. Zu den bekanntesten Vertretern dieser Software Tools gehören die Programme MS Frontpage, Macromedia Dreamweaver oder auch Netobjects Fusion.

Der Vorteil dieser Programme ist, dass keinerlei HTML-Kenntnisse zum Erstellen einer Page oder einer Website (mehrere verlinkte Pages) benötigt werden. Im Gegensatz zur Programmierung von Hand mit HTML gewährleisten sie durch ihre WYSIWYG-Benutzeroberfläche, mit der das Ergebnis der Programmierung sofort einsehbar ist, die einfache Bedienbarkeit sowie die problemlose Integration von Erweiterungen wie z. B. Applets oder ActiveX-Controls. Die Ablage der erstellten Inhalte (Seiten) erfolgt in einem Dateisystem. Es werden allerdings kaum Möglichkeiten zur Automatisierung von Erstellungs- und Publikationsprozessen geboten. Auch existieren in den meisten Fällen keine Funktionalitäten für die Verwaltung und den Zugriffsschutz der Inhalte.<sup>40</sup>

Web-Editoren werden in einem WCMS zur Erstellung der Templates benutzt. Dafür liefern einige WCMS eigene Web-Editoren mit. In der Regel sind jedoch auch Schnittstellen zur Anbindung von Web-Editoren namhafter Hersteller implementiert.<sup>41</sup>

Das WPS besitzt zur Erstellung der Templates, die als "Designvorlage" für die einzelnen Pages dienen, einen integrierten Editor. Ein Template wird hier mit Hilfe des in Abb. 2 und Abb. 3 vorgestellten Web-Formulars erstellt und gegebenenfalls abgeändert (vgl. S. 7 ff.).

## 2.4.2 Dokumentenmanagementsystem

Dokumentenmanagementsysteme (DMS) sind bereits seit Jahrzehnten auf dem Markt. Sie helfen bei der Verwaltung und dem kontrollierten Zugriff auf Informationen, die in Dokumenten enthalten sind. Der Fokus liegt auf der Erfassung, der Versionierung und der Archivierung von Dokumenten.42

<sup>40</sup> Vgl. Porst, Axel: Content Management und Workgroup Computing, a. a. O.

<sup>41</sup> Vgl. Versteegen, Gerhard (Hrsg.); Dietrich, Nicole; Lederer, Thomas; Lindlbauer, Max: Management-Technologien: Konvergenz von Knowledge-, Dokumenten-, Workflow- und Contentmanagement, Berlin et al.: Springer 2002, S. 136.

<sup>42</sup> Vgl. Jablonski, Stefan; Meiler, Christian: Web-Content-Managementsysteme, a. a. O., S. 102.

Im Gegensatz zu einem WCMS liegen die zu verarbeitenden Dokumente häufig nicht in digitaler Form vor. Es muss eine Umwandlung von "Papierdokumenten" in elektronische Dokumente erfolgen.43 Bei der Speicherung dieser Dokumente findet jedoch keine Trennung von Inhalt, Struktur und Darstellung statt, wie sie in einem WCMS durchgeführt wird. Die Speicherung der Dokumente in einem DMS wird in der Regel in der originären Form bzw. digitalisiert als ganzes durchgeführt.

Ziel eines DMS ist es, die Durchlaufzeiten von Dokumenten in einem Unternehmen zu reduzieren, Medienbrüche durch die Digitalisierung der Dokumente abzubauen sowie die allgemeine Verfügbarkeit von Dokumenten und den darin enthaltenen Informationen zu erhöhen.44 Ein modernes WCMS besitzt somit Funktionalitäten eines Dokumentenmanagementsystems für Inter-, Intra-, und Extranet, geht aber im Funktionsumfang noch darüber hinaus, um die effiziente Verwaltung von Inhalten zur Nutzung im WWW zu gewährleisten.45

#### 2.4.3 Knowledgemanagement-System

 $\overline{a}$ 

Knowledgemanagement- oder Wissensmanagementsysteme versuchen mit Hilfe von Informationstechnologie aus Informationen Wissen zu generieren und gehen damit einen Schritt weiter als Dokumentenmanagementsysteme. Um aus bereits vorhandenen Informationen Wissen zu generieren, müssen diese Informationen wiederum mit weitreichenden Informationen über ihren Inhalt und ihre Beschaffenheit versehen und mit an-

<sup>43</sup> Vgl. Versteegen, Gerhard (Hrsg.); Dietrich, Nicole; Lederer, Thomas; Lindlbauer, Max: Management-Technologien: Konvergenz von Knowledge-, Dokumenten-, Workflow- und Contentmanagement, a. a. O., S. 30.

<sup>44</sup> Vgl. Dandl, Jörg: Dokumentenmanagement-Systeme – Eine Einführung, in: Arbeitspapiere WI, 9/1999, Hrsg.: Lehrstuhl für Allg. BWL und Wirtschaftsinformatik, Johannes Gutenberg-Universität: Mainz 1999, S. 3.

<sup>45</sup> Vgl. Krüger, Jörg Dennis; Kopp, Matthias: Web Content managen – Professioneller Einsatz von Content-Management-Systemen, a. a. O., S. 55.

deren Informationen verknüpft werden. Erst Wissen kann von Mitarbeitern eines Unternehmens (im Gegensatz zu nicht verknüpften Informationen) effektiv genutzt werden.46 Neben der Erzeugung von Wissen hat ein Knowledgemanagement-System auch die Aufgabe, generiertes und gespeichertes Wissen bzw. Wissen, das in den Köpfen der Mitarbeiter eines Unternehmens vorhanden ist, zu verbreiten und somit den Mitarbeitern dieses Unternehmens zur Verfügung zu stellen.<sup>47</sup>

Knowledgemanagement-Systeme nutzen diverse Funktionen, wie zum Beispiel das Speichern und Verwalten von Informationen, die auch in WCMS implementiert sind. Allerdings sind einige Grundfunktionalitäten eines WCMS nicht vorhanden oder aber es werden andere Schwerpunkte gesetzt. Beim Knowledgemanagement geht es außerdem nicht ausschließlich um den Einsatz eines Softwaresystems. Vielmehr müssen Menschen davon überzeugt werden, das Wissen in ihren Köpfen anderen Menschen und damit der gesamten Organisation zur Verfügung zu stellen und dadurch einen möglichen individuellen "Wissensvorsprung" aufzugeben. Man kann somit sagen, dass es "weniger um den Einsatz einer Technik, sondern vielmehr darum, das Bewusstsein Einzelner oder von Gruppen für diesen Prozess zu schärfen<sup>"48</sup> geht.

Ein WCMS kann bei der Einführung eines Knowledgemanagement-Systems in einem Unternehmen unterstützend tätig sein, da mit einem WCMS alle Mitarbeiter befähigt werden können, ihr Wissen selbständig im Intranet zur Verfügung zu stellen.<sup>49</sup>

<sup>46</sup> Vgl. Krüger, Jörg Dennis; Kopp, Matthias: Web Content managen – Professioneller Einsatz von Content-Management-Systemen, a. a. O., S. 56.

<sup>47</sup> Vgl. Krüger, Jörg Dennis; Kopp, Matthias: Web Content managen – Professioneller Einsatz von Content-Management-Systemen, a. a. O., S. 56.

<sup>48</sup> Zschau, Oliver; Traub, Dennis; Zahrodka, Rik: Web Content Management – Websites professionell planen und betreiben, a. a. O., S. 72.

<sup>49</sup> Vgl. Zschau, Oliver; Traub, Dennis; Zahrodka, Rik: Web Content Management – Websites professionell planen und betreiben, a. a. O., S. 72.

### 2.4.4 Enterprise-Content-Management-System

Ein Enterprise-Content-Management-System (ECMS) stellt die "High-End-Ausführung" eines WCMS dar. Es ist nach der Butler Group eine Kombination aus Web Content Management und Dokumentenmanagement, da jegliche Art von Content, egal ob strukturiert oder unstrukturiert, digitalisiert oder in Papierform, aus den unterschiedlichsten Anwendungen verwaltet wird.<sup>50</sup> Dadurch soll es ermöglicht werden, das Management der Webinhalte mit Backend-Systemen wie ERP- oder CRM-Systemen in Inter-, Intra- und Extranet zu verbinden. Ziel ist die "flexible Verfügbarkeit von Daten bei ständigem Austausch von Content und die sinnvolle Verknüpfung unterschiedlichster ineinander greifender Applikationen<sup>"51</sup>. Die Website steigt damit zur technologischen Plattform für die gesamte IT-Infrastruktur eines Unternehmens auf, da alle bestehenden Daten sowie die damit verknüpften Anwendungen innerhalb eines Unternehmens untereinander über die durch das WCMS generierte Website verbunden werden.<sup>52</sup>

## 2.5. Ziele eines WCMS

 $\overline{a}$ 

## 2.5.1 Optimierung des Publikationsprozesses

Ein wichtiges Ziel bei der Einführung eines WCMS in einer Organisation muss es sein, den Publikationsprozess zu optimieren, d. h. zu vereinfachen, zeitlich zu verkürzen und zwischen den Beteiligten zu koordinieren.

Ein WCMS eröffnet auch technisch nicht-versierten Anwendern die Möglichkeit, Webpages selbständig zu erstellen, zu einer Website zu verlinken und zu publizieren. Während beim herkömmlichen Web-Publishing dafür Kenntnisse in HTML oder einem Web-Editor vorausgesetzt werden, kann sich beim Publishing-Prozess mit einem

<sup>50</sup> Vgl. o. V.: Enterprise Content Management - Building a Scaleable and Effective Content Infrastructure, Online im Internet: http://www.butlergroup.com/reports/ecm/ default.asp, 29.06.2003.

<sup>51</sup> Zschau, Oliver; Traub, Dennis; Zahrodka, Rik: Web Content Management – Websites professionell planen und betreiben, a. a. O., S. 320.

<sup>52</sup> Vgl. o. V.: Technical Whitepaper – Web Content Management mit der VIP CM Suite, Online im Internet: http://www.gauss.de/gaussvip\_p/gaussvip/Global/Downloads/Brochures/DE/Whitepaper\_ VIP\_Content\_Management\_Suite\_8\_de.pdf, 30.05.2003, S. 16.

WCMS jeder Mitarbeiter auf seine Kernkompetenzen, d. h. seine eigentlichen Aufgaben konzentrieren. Trotzdem können erstellte Inhalte von jedem Mitarbeiter (eventuell nach erfolgter Freigabe durch den/die Verantwortlichen) ohne Probleme selbst veröffentlicht werden.53

Teile des Publishingprozesses können mit Hilfe eines WCMS weitgehend automatisiert werden. So kann z. B. der Börsenkurs eines Unternehmens regelmäßig aus einer Datenbank abgefragt, aktualisiert und auf der Website automatisch veröffentlicht werden. Durch die Automatisierung und den Wegfall des "Flaschenhals Webmaster", der im "herkömmlichen Publikationsprozess" für die Erstellung, Aktualisierung und Veröffentlichung einzelner Pages sowie der gesamten Website verantwortlich ist, wird die sog. "Time-to-Web", die Zeit von der Erstellung bis zur Veröffentlichung einer Website (oder einzelner Pages), erheblich verkürzt. Ein WCMS kann somit die Aktualität der Web-Seite steigern und Wettbewerbsvorteile schaffen.<sup>54</sup>

Das Client-Server-Prinzip, wie es in einem WCMS mit dem Zugriff auf das WCMS mittels eines Web-Browsers verwirklicht ist, ermöglicht eine dezentrale Erstellung und Pflege der Website (oder einzelner Pages) und der jeweiligen Inhalte von beliebigen Standorten, die über eine Internetverbindung verfügen. Gerade bei dezentralisierten, divisionalisierten Unternehmen, die ihre Website von einzelnen Divisionen oder Abteilungen erstellen und pflegen lassen, oder z. B. auch in dezentraliserten, teilautonomen Hochschulorganisationen macht sich dieser Vorteil deutlich bemerkbar.55

Die Workflowkomponente bildet die einzelnen Arbeitsschritte des Publishing-Prozesses ab und schafft damit die Voraussetzung für ein teamorientiertes Arbeiten an der Website (oder einzelnen Pages). Mit Hilfe der Verfahren der Versionierung und des Check-

<sup>53</sup> Vgl. Zschau, Oliver; Traub, Dennis; Zahrodka, Rik: Web Content Management – Websites professionell planen und betreiben, a. a. O., S. 76.

<sup>54</sup> Bevor Hewlett-Packard in den USA ein WCMS einsetzte, wurde alle sechs Monate ein neuer Drukker herausgebracht. Es dauerte jedoch in der Regel bis zu neun Monate, bis die zugehörige Dokumentation im Extranet veröffentlicht werden konnte. Vgl. hierzu: Porst, Axel: Content Management und Workgroup Computing, a. a. O.

<sup>55</sup> Vgl. Zschau, Oliver; Traub, Dennis; Zahrodka, Rik: Web Content Management – Websites professionell planen und betreiben, a. a. O., S. 78.

In/Check-out<sup>56</sup> wird mehreren Mitarbeitern die Möglichkeit gegeben, gleichzeitig an einem einzelnen Projekt zu arbeiten.<sup>57</sup>

Daneben werden durch die Workflowkomponente auch Kontrollmöglichkeiten etabliert, da der automatisierte Workflow, im Gegensatz zu schriftlich fixierten Anweisungen eingehalten werden muss. Dadurch wird auch ein erheblicher Beitrag zur Qualitätssicherung geleistet, da nur kontrollierte Inhalte (so denn Kontrollinstanzen im Workflow eingebunden sind) auf der Website veröffentlicht werden.58

#### 2.5.2 Effizientes Informationsmanagement

Die Trennung von Inhalt, Struktur und Darstellung wie sie in einem WCMS vorgenommen wird, stellt die Grundvoraussetzung für ein effizienteres Management der vorhandenen Informationen dar (im Gegensatz zur gemeinsamen Speicherung von Inhalten und ihrer Struktur und Darstellung).

Durch die getrennte Speicherung werden die eigentlichen Informationen vom Layout (Struktur und Darstellung der Inhalte) getrennt verwaltet. Dadurch ist überhaupt erst die Möglichkeit gegeben, einen Workflow sowie Meta-Informationen zur Darstellung der eigentlichen Informationen einzuführen. Auch die Cross-Media-Nutzung der Inhalte, die Nutzung über verschiedene Ausgabeformate (HTML, PDF, WAP, XML etc.) und Endgeräte hinweg wird erst durch die getrennte Verwaltung von Inhalt, Struktur und Darstellung möglich.59

Bei einer bestehenden Website (die per WCMS erstellt wurde) kann aufgrund dieser Trennung ein Redesign der Site leicht vorgenommen werden. Hierfür werden lediglich die Templates, in denen das Layout vorgegeben ist, geändert, während die Inhalte von

<sup>56</sup> Durch das "Einloggen" eines Mitarbeiters in das WCMS werden bestimmte Funktionalitäten oder Module für andere Mitarbeiter bis zum "Ausloggen" gesperrt.

<sup>57</sup> Vgl. Zschau, Oliver; Traub, Dennis; Zahrodka, Rik: Web Content Management – Websites professionell planen und betreiben, a. a. O., S. 77.

<sup>58</sup> Vgl. Porst, Axel: Content Management und Workgroup Computing, a. a. O.

<sup>59</sup> Vgl. Kapitel 2.3.2.

der Änderung nicht betroffen sind. Somit können Autoren und Designer den Inhalt und das Design einer Website unabhängig voneinander bearbeiten.

Ein WCMS stellt lediglich einen Bestandteil der in einem Unternehmen vorhandenen IT-Infrastruktur dar. Verschiedene Softwaresysteme benötigen und generieren Informationen, die sich inhaltlich teilweise überschneiden. WCMS und hier vor allem die ECMS, bieten neben Schnittstellen zu andern Anwendungen der IT-Infrastruktur eines Unternehmens auch die Möglichkeit, alle in einem Unternehmen vorgehaltenen Inhalte zentral im Content Repository zu verwalten und zu speichern. Die Zentralisierung der Inhalte in einer Datenbank ermöglicht den Zugriff aller Anwendungen auf die gleiche Datenbasis. Dadurch kann die Effizienz sämtlicher Vorgänge der Informationsverarbeitung im gesamten Unternehmen gesteigert werden.<sup>60</sup> Besonders die Umsetzung neuer E-Business-Geschäftsmodelle in einem Unternehmen wird hierdurch erleichtert.<sup>61</sup>

## 2.5.3 Kostensenkung und Steigerung der Wertschöpfung

Durch die Optimierung des Publikationsprozesses sowie das effiziente Management der vorhandenen Informationen können mit einem WCMS die im Web-Publishing-Prozess anfallenden Kosten gesenkt werden. Von den gesamten Kosten, die für die erstmalige Erstellung sowie den laufenden Betrieb und die Pflege einer Website anfallen, sind 75 Prozent der Pflege der Website zuzurechnen.<sup>62</sup> Ein WCMS kann durch die Automatisierung wiederkehrender Aufgaben und den zwingend einzuhaltenden Workflow im Publikationsprozess vor allem bei der Pflege der Website zu Zeit- und Kosteneinsparungen führen. Während beim herkömmlichen Web-Publishing die Pflegekosten exponentiell mit dem Umfang der Website (der Quantität der Inhalte) ansteigen, kann mit der Einführung eines WCMS ein linearer Anstieg der Kosten erreicht werden. <sup>63</sup>

<sup>60</sup> Vgl. Kapitel 2.4.4.

<sup>61</sup> Vgl. Zschau, Oliver; Traub, Dennis; Zahrodka, Rik: Web Content Management – Websites professionell planen und betreiben, a. a. O., S. 78.

<sup>62</sup> Vgl. Versteegen, Gerhard (Hrsg.); Dietrich, Nicole; Lederer, Thomas; Lindlbauer, Max: Management-Technologien: Konvergenz von Knowledge-, Dokumenten-, Workflow- und Contentmanagement, a. a. O., S. 130.

<sup>63</sup> Vgl. Zschau, Oliver; Traub, Dennis; Zahrodka, Rik: Web Content Management – Websites professionell planen und betreiben, a. a. O., S. 78.

Zugleich kann ein WCMS im Vergleich zum herkömmlichen Web-Publishing die "Time-to-Web", erheblich verkürzen. Somit kann in kürzerer Zeit eine Wertschöpfung mit den vorhandenen Inhalten induziert werden. Hieraus können sich im Vergleich zu Konkurrenten Wettbewerbsvorteile ergeben, da schneller auf Wünsche und Veränderungen des Marktes reagiert werden kann und Informationen schneller veröffentlicht werden können.

## 2.6 Technische Voraussetzungen zur effizienten Nutzung eines WCMS

Alleine in Deutschland sind zurzeit über 100 verschiedene WCMS auf dem Markt erhältlich.<sup>64</sup> Diese unterscheiden sich in Funktionsumfang, Komplexität und daraus resultierend auch in den jeweiligen Hard- und Softwareanforderungen teilweise erheblich. Aus diesem Grund gelten die im Folgenden beschriebenen technischen Voraussetzungen für ein WCMS nicht zwangsläufig für alle auf dem Markt erhältlichen Systeme und erheben nicht für alle WCMS Anspruch auf Vollständigkeit. Für die überwiegende Anzahl der auf dem Markt erhältlichen WCMS stellen die im Folgenden aufgezählten Soft- und Hardwarekomponenten jedoch die technischen Voraussetzungen zur Implementierung und effizienten Nutzung dieser WCMS dar.

Neben der eigentlichen WCMS-Software werden zum Betrieb der WCMS-Software in der Regel folgende unterstützende Softwarekomponenten benötigt:

- Server-Betriebssystem
- Datenbank-Server
- Web-Server
- **Middleware**

 $\overline{a}$ 

• Client-Software

<sup>64</sup> Vgl. Jablonski, Stefan; Meiler, Christian: Web-Content-Managementsysteme, a. a. O., S. 101.

Als Betriebssystem für den Server, auf dem das WCMS, der Web-Server sowie der Datenbank-Server laufen, kann z. B. MS Windows 2000, MS Windows XP Pro oder ein Linux-Derivat eingesetzt werden.

Bei Speicherung der vom WCMS verwalteten Inhalte in einer Datenbank wird ein Datenbank-Server benötigt. Neben der Möglichkeit die verwendeten Daten in einer Datenbank zu speichern, können diese auch in einem Dateisystem oder einer Kombination aus beidem verwaltet werden. Bei Speicherung der Daten in einem Dateisystem werden eventuelle Kosten für eine Datenbanklizenz gespart.<sup>65</sup> Die Möglichkeiten des Zugriffs auf die Daten sind hier im Vergleich zu einer Datenbank jedoch stark eingeschränkt. Vereinzelt werden Dateisysteme auch in Kombination mit einer Datenbank als hybride Lösung verwendet, um hier Bilder und Multimediaobjekte zu verwalten, während die restlichen Daten in der Datenbank gespeichert werden.

Bei der Datenspeicherung eines WCMS herrschen momentan relationale Datenbanken vor. Das liegt zum einen daran, dass wesentliche Merkmale einer effizienten und sicheren Datenablage wie z. B. Zugriffsschutz, Datensicherheit, Widerspruchsfreiheit oder Redundanzfreiheit in einer relationalen Datenbank am besten verwirklicht werden.<sup>66</sup> Zum anderen genießen relationale Datenbanken aber auch im Vergleich zu beispielsweise objektorientierten Datenbanken einen Performance-Vorteil, was gerade im Bereich großer Websites und daraus resultierenden großen Datenmengen von Vorteil ist.<sup>67</sup> Vorherrschend sind hier Produkte von Oracle und IBM sowie von Microsoft. Daneben gewinnen Open-Source-Lösungen wie MySQL, PostgreSQL oder SAP DB immer mehr an Bedeutung.

Ein Web-Server ist ein Server-Programm das eine komplette Website im WWW betreibt: Es wird benötigt, um auf Anfrage eines Clients (eines Web-Browsers) die gewünschte (mit dem WCMS erstellte und gepflegte) Page zu liefern. Am häufigsten wer-

<sup>65</sup> Vgl. Versteegen, Gerhard (Hrsg.); Dietrich, Nicole; Lederer, Thomas; Lindlbauer, Max: Management-Technologien: Konvergenz von Knowledge-, Dokumenten-, Workflow- und Contentmanagement, a. a. O., S. 140 f.

<sup>66</sup> Vgl. Krüger, Jörg Dennis; Kopp, Matthias: Web Content managen – Professioneller Einsatz von Content-Management-Systemen, a. a. O., S. 84.

<sup>67</sup> Vgl. Jablonski, Stefan; Meiler, Christian: Web-Content-Managementsysteme, a. a. O., S. 110.

den hier der MS Internet Information Server, die Netscape Web-Server oder die Open-Source-Lösung von Apache verwendet.<sup>68</sup>

Eine Middleware als Schnittstelle zwischen den Anwendungsprogrammen (z. B. zwecks Anbindung der Datenbank an das WCMS) sowie in den allermeisten Fällen eine Client-Software, die den Betreibern des WCMS einen dezentralen administrativen Zugriff (und damit auch die dezentrale Nutzung) auf das WCMS ermöglicht, runden die Softwareanforderungen zur effizienten Nutzung eines WCMS ab. Als Middleware werden vielfach Skriptsprachen wie PHP oder Perl eingesetzt.<sup>69</sup> Die einfachste und deshalb auch am meisten genutzte Möglichkeit für die Betreiber des WCMS mit einem Client das WCMS zu administrieren, ist ein Web-Browser wie der Internet Explorer, der Netscape Navigator oder auch Mozilla.

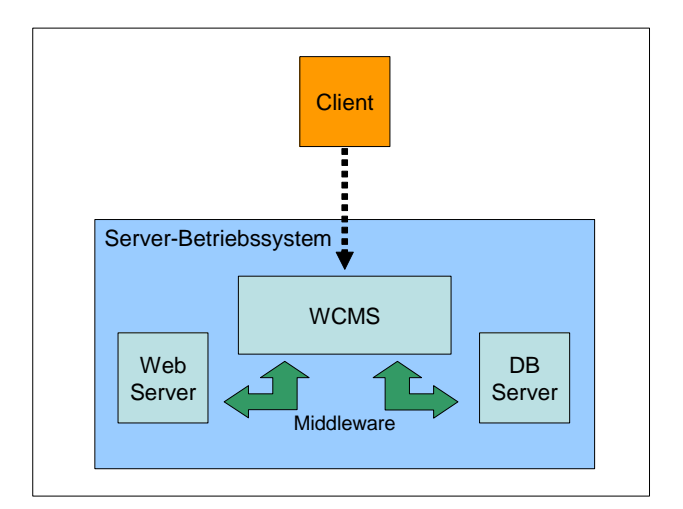

Abb. 13: Benötigte Software zum Betrieb eines WCMS

Auf der Hardwareseite ist als Mindestausstattung ein zentraler Server-Rechner zu nennen, auf dem der Web-Server sowie der Datenbank-Server und eventuell auch die WCMS-Software installiert werden. Dieser Rechner muss zudem über einen Internet-Anschluss verfügen, um die erstellten Webpages online zu stellen und auf das WCMS

<sup>68</sup> Vgl. Versteegen, Gerhard (Hrsg.); Dietrich, Nicole; Lederer, Thomas; Lindlbauer, Max: Management-Technologien: Konvergenz von Knowledge-, Dokumenten-, Workflow- und Contentmanagement, a. a. O., S. 137.

<sup>69</sup> Vgl. Kapitel 2.3.5.

über einen Client (einen Web-Browser) administrativ zugreifen zu können. Um das WCMS über den Client (den Web-Browser) zu administrieren, wird in der Regel eine geschützte Intranetverbindung genutzt. Die für den Intra- und Internet-Anschluss nötigen technischen Voraussetzungen müssen dementsprechend sowohl von der Softwareals auch von der Hardwareseite aus erfüllt sein.

Der Umfang des benötigten Festplattenspeichers hängt von der Anzahl der verwalteten Webpages und dem Volumen ihres Inhalts ab. Während bei kleineren Websites zu Beginn des Internetauftritts Datenbank- und Web-Server auf einem Server-Rechner laufen können, kann zu einem späteren Zeitpunkt aus Performance- und Platzgründen die Aufteilung auf mehrere Server-Rechner sinnvoll sein.

## 2.7 Organisatorisches Umfeld zur effizienten Nutzung eines WCMS

Das "moderne Web-Publishing" mit einem WCMS besitzt im Vergleich zum "herkömmlichen Web-Publishing" verschiedene Vorteile. Die Einführung eines WCMS in einer Organisation ist im Allgemeinen mit verschiedenen Zielen verbundenen, die durch diese Vorteile realisiert werden sollen (vgl. Kap. 2.5).

Ein WCMS effizient einzusetzen bedeutet, möglichst viele der gebotenen Funktionalitäten zu nutzen. Nur dadurch können die daraus resultierenden Vorteile im Vergleich zum herkömmlichen Web-Publishing (Codierung "von Hand" oder mittels HTML-Editor) effizient ausgenutzt werden. Ein Großteil der beschriebenen Vorteile ist jedoch vom organisatorischen Umfeld, d. h. von der Existenz einer bestimmten Organisationsform des Betreibers abhängig. Hierbei gilt es zwischen zentralisierten und dezentralisierten Organisationsformen zu unterscheiden.

Zentral geführte und straff hierarchisch organisierte Unternehmen bzw. Organisationen präsentieren sich im WWW meist mit einer monolithischen Website "aus einem Guss". Informationen zum Unternehmen, seinen Produkten und Dienstleistungen, Kommunikationswege und interaktive Funktionen der Website – der Content – werden in einem einheitlichen Layout und Design öffentlich dargestellt. Mit einem zentralen WCMS kann die die effiziente und benutzerfreundliche Befüllung, Aktualisierung und redaktionelle Pflege der Contents und Pages einer solchen Organisations-Website gewährleistet werden.

Immer mehr Unternehmen erkennen jedoch, dass ein kontrolliertes Maß an organisatorischer Dezentralität zum Unternehmenserfolg beiträgt. Die wachsende Anzahl an divisionalisierten Unternehmen, filialisierten Unternehmen mit Profit-Center-Strukturen oder ausgelagerten Vertriebsstrukturen sowie produktorientierten Unternehmenskooperationen, zeitlich begrenzten virtuellen Zusammenschlüssen, Allianzen und Unternehmensgemeinschaften belegt dies deutlich. Derartige Organisationszusammenschlüsse, denen in der Struktur eine Hochschul-Organisation stark ähnelt (auf Fachbereichsebene aber auch auf Universitätsebene), bestehen somit aus teilautonomen Organisationseinheiten, die jeweils eigene Websites mit individuellen Inhalten und Oberflächen betreiben.

Bestimmte Vorzüge, die den Einsatz eines WCMS in einer Organisation besonders attraktiv erscheinen lassen, lassen sich nur in einer derartigen dezentralisierten Organisation realisieren. Dazu zählt beispielsweise die Tatsache, dass einzelne teilautonome Organisationseinheiten (OE) den Web-Publishing-Prozess ihrer Website bzw. Pages selbst durchführen können und somit den zentralen Webmaster, der sonst den "Flaschenhals" im Publishing-Prozess darstellt, entlasten. Dadurch ist für diese OE auch ein verteiltes zeit- und ortsunabhängiges Bearbeiten einer Website möglich. Daneben kann ein WCMS durch vorgefertigte Templates auch in teilautonomen Websites (und Webpages) eine einheitliche Benutzerführung sowie ein einheitliches Corporate Design sicherstellen.

Neben der Vereinfachung des Publishing-Prozesses, bietet ein modernes WCMS gerade für dezentralisierte Organisationen die Möglichkeit, zusätzliche Funktionalitäten in eine Website zu integrieren. In der zentralen Website einer "Dach-Organisationseinheit" können Querschnittsinformationen und -funktionen zusammengeführt werden. Diese zentralen Websites werden als Portale bezeichnet. Über diese Verzweigungsfunktion hinaus wird ein Portal für den Besucher umso nutzbringender sein, je mehr gebündelte Informationen und Funktionen zu den dezentralen Organisationseinheiten im Portal konsistent integriert werden.

Ein WCMS kann seine gesamten Funktionalitäten und Stärken, d. h. die gesamten Vorteile im Vergleich zum "herkömmlichen Web-Publishing", somit besonders gut in einer dezentralisierten Organisation ausspielen. Die Einführung eines WCMS kann hier einen noch höheren Nutzen generieren als in einer zentralisierten Organisation. Umgekehrt bedeutet dies, da es gerade für dezentralisierte Organisationen umso bedeutender ist, professionelles Web-Publishing mit einem WCMS zu betreiben.

Ein modernes WCMS sollte daher nicht nur in der Lage sein, eine monolithische Website einer einzigen Organisation zu erzeugen und zu betreiben. Ein WCMS muss gleichermaßen die Websites dezentraler, teilautonomer Organisationseinheiten in mehrstufigen Portal-Strukturen integrieren. Die Integration darf sich dabei nicht nur auf die Navigation zu und zwischen den OE-Websites beschränken. Ein Portal gewinnt nur dann signifikant an Nutzen, wenn es auch die Contents der zugehörigen Einzel-Websites sinnvoll aggregiert bereitstellt (z. B. Vorlesungs-, Personen-, Adress-, Raumverzeichnisse eines universitären Fachbereichs). Ein WCMS muss daher zusätzlich zur Erzeugung und Pflege von individuellen Einzel-Websites auch spezielle Integrationsleistungen für konsistente Portale erbringen. Vor allem in mehrstufigen dezentralen Organisationsumgebungen, wie sie gerade im Hochschulbereich häufig anzutreffen sind, ist es erforderlich, dass das WCMS eine variable Anzahl von hierarchisch oder netzwerkartig geordneten Portalen zu einer Portal-Struktur zusammenführen kann.

## 3 Das Web Portal System (WPS)

## 3.1 Entwicklungshistorie

Die erste Version des Web Portal Systems (WPS) in wurde im Jahr 1999 von Mitarbeitern des Lehrstuhls für Allg. BWL und Wirtschaftsinformatik unter der Leitung von Prof. Dr. Axel Schwickert an der Johannes Gutenberg-Universität in Mainz entwickelt und im Oktober 1999 dort eingeführt.

Gründe für die Entwicklung des WPS V1 waren die vielfach nicht vorhandenen Kenntnisse auf dem Gebiet der Erstellung und Pflege einer Website an den einzelnen Lehrstühlen sowie der hohe Zeitaufwand bei der Modifikation bestehender Websites. Das WPS V1 erlaubte es, Informationen und Services rund um einen Lehrstuhl vollautomatisch und ohne Technik-Kenntnisse auf der Website des jeweiligen Lehrstuhls anzubieten. Ziel war es, eine Website anhand bedienungsfreundlicher Web-Formulare einfach und zeitnah mit Informationen und Veröffentlichungen zu versehen.70 Hierfür wurden Informationen in einem Formular erfasst, "per Knopfdruck" automatisch in HTML-Code umgewandelt und in den jeweiligen Websites eines Lehrstuhls veröffentlicht.

Die im Funktionsumfang erweiterte Version V2 wurde im Jahr 2001 im Fachbereich Wirtschaftswissenschaften der Universität Trier eingeführt. Das WPS V2 bot ebenso wie die V1 die Möglichkeit, miteinander verlinkte Kombinationen von öffentlichen Übersichts- und Detailpages mit eigenem URL automatisiert zu generieren und diese URLs mit einer HTML-Codierung "von Hand" in eine bestehende Lehrstuhl-Website einzubinden. Daneben war es aber zusätzlich jedem Lehrstuhl möglich, seine komplette Website vollständig automatisch zu generieren, ohne dass hierfür HTML-Kenntnisse oder Kenntnisse eines Web-Editors vorhanden sein mussten.

Die Version V2.5 wird seit Anfang 2002 im Fachbereich Wirtschaftswissenschaften und seit Ende 2003 in den Fachbereichen Biologie&Chemie sowie Psychologie&Sport der Justus-Liebig-Universität Gießen jeweils flächendeckend eingesetzt. Das WPS wurde

<sup>70</sup> Vgl. Schwickert, Axel C.; Ostheimer, Bernhard; Franke, Thomas S.: eUniversity – Website-Generierung und Content Management für Hochschuleinrichtungen, in: Arbeitspapiere WI, Nr. 9/2000, Hrsg.: Lehrstuhl für Allg. BWL und Wirtschaftsinformatik, Johannes Gutenberg-Universität: Mainz 2000, S. 5.

hierfür um einige grundlegenden Funktionen erweitert und bietet seither die Generierung und Verwaltung beliebig vieler Websites in beliebig vertikal und horizontal vernetzten mehrstufigen Web-Portal-Ebenen mit den jeweiligen flexiblen Aggregationsfunktionen.

## 3.2 Technische Komponenten des WPS V2.5

Die System-Konstruktion WPS in der Version V2.5 basiert auf der als "LAMP" bekannten Kombination mehrerer Softwarekomponenten. Zu beachten ist, dass alle im Folgenden genannten Komponenten Open-Source-Produkte sind und damit ohne Lizenzkosten im Hochschulbereich verwendet werden können. Die Bezeichnung "LAMP" ergibt sich aus den Anfangsbuchstaben der im Folgenden aufgelisteten Software-Produkte, die "serverseitig" eingesetzt werden

- Linux (Betriebssystem)
- **A**pache (Web-Server)
- **M**ySQL (Datenbank-Server)
- **P**HP (Middleware)

Neben diesen Komponenten finden auf der Betreiberseite noch diverse in das WPS eingebettete Software-Produkte (z. B. zur Oberflächengestaltung und zum Sessionmanagement) Verwendung.

Auf der "Client-Seite" muss vom Nutzer lediglich ein Web-Browser zur Nutzung der Websites und Administration des WPS eingesetzt werden.<sup>71</sup>

Für den zentralen Server-Rechner, auf dem der Datenbank- und der Web-Server installiert werden, ist ein Server-Rechner mit Internetanbindung und folgender Ausstattung angemessen:

- 2x Intel Xeon 2,4 Ghz Prozessor
- 2 GB Arbeitsspeicher

<sup>71</sup> Vgl. Schwickert, Axel C.; Ostheimer, Bernhard; Franke, Thomas S.: eUniversity – Website-Generierung und Content Management für Hochschuleinrichtungen, a. a. O., S. 15.

- 2x 36GB SCSI-Festplatte
- Gigabit Netzwerk-Adapter
- DAT-Streamer 40 GB

Der insgesamt benötigte Speicherplatz für die von den einzelnen Organisationseinheiten mit dem WPS erstellten und verwalteten Webpages hängt von der jeweiligen Nutzungsintensität des WPS ab. Liegen die Nutzung des Download-Centers sowie die Abrufhäufigkeit der Web-Seiten einer OE im durchschnittlichen Bereich, sind hier ca. 10 MB pro Monat und Organisationseinheit einzurechnen. Ungefähr die Hälfte des benötigten Speicherplatzes wird durch die eingestellten und verwendeten Dateien (Download-Center, Template-Bilder etc.) belegt. Die andere Hälfte des belegten Festplattenspeichers entsteht durch Datenbank-Einträge (hierzu gehören vor allem die statistischen und sicherheits-relevanten Daten). Die Software des WPS an sich belegt zusammen mit den Softwarekomponenten Web-Server und Datenbank-Server ca. 100 MB auf der Festplatte.

Die für den Betrieb des WPS erforderliche Hardware ist in zweifacher Hinsicht skalierbar. Zum einen kann eine Aufteilung von Web- und Datenbankserver auf zwei Rechner erfolgen. Zum anderen können die genannten Subsysteme des WPS auch auf unterschiedliche Rechner verteilt werden. Dies hat zur Folge, dass im Zeitablauf eine nahezu beliebige Anpassung der Hardware an die sich verändernden Anforderungen erfolgen kann.

## 3.3 Organisatorische Voraussetzungen für den Einsatz des WPS

Das WPS wurde vorwiegend für den Hochschulbetrieb und andere Organisationsformen mit ähnlicher, dezentralisierter Organisationsstruktur wie z. B. Verbands- und Vereinigungsstrukturen entwickelt. Aufgrund der besonderen organisatorischen Merkmale dieser Organisationsformen kann das WPS hier seine Stärken im Besonderen ausspielen. Aus diesem Grund sollen die organisatorischen Voraussetzungen für den erfolgreichen Einsatz des WPS im Folgenden am Beispiel einer Universität bzw. dem Fachbereich einer Universität erläutert werden.

Charakteristisch für eine dezentralisierte Organisationsform wie den Fachbereich einer Universität sind neben der Existenz von zentralen Einrichtungen mit Koordinationsfunktion und fachbereichsübergreifenden Aufgaben wie dem Prüfungsamt oder dem Dekanat, die Existenz mehrerer teilautonomer Lehrstühle (vgl. Abb. 14).

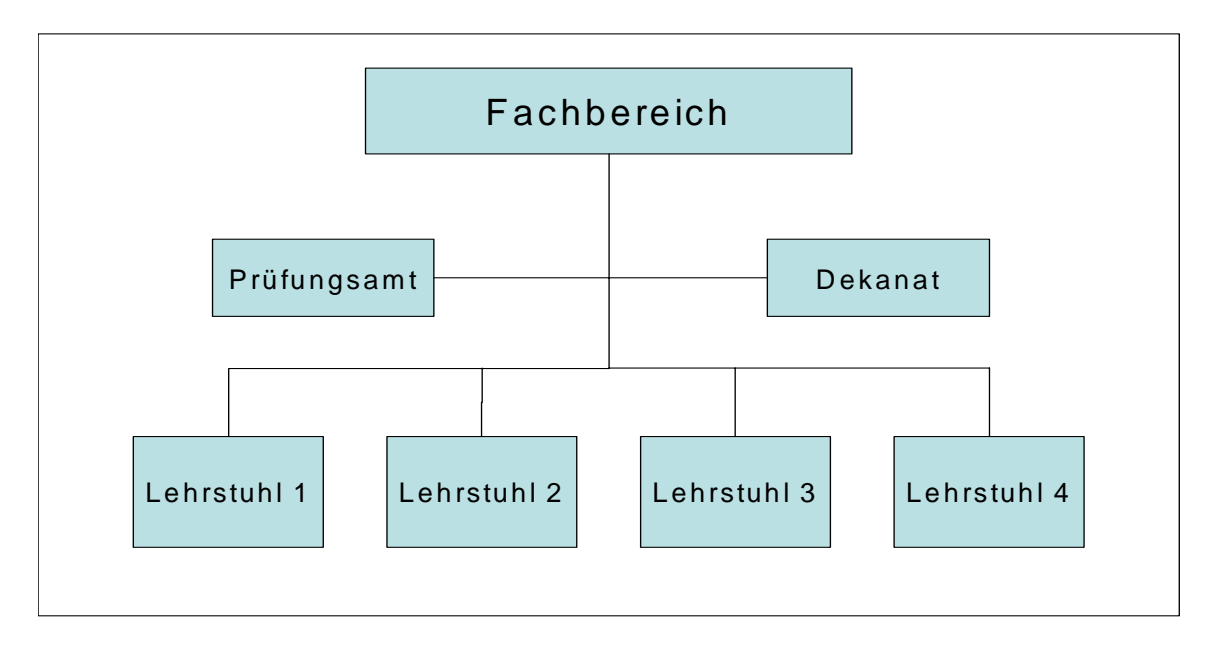

Abb. 14: Org. Grundstruktur eines FB einer klassischen Universität

Die Web-Präsenz eines Fachbereichs (FB) sollte idealerweise diese Organisationsstruktur abbilden. Zentrale Anlaufstelle eines Fachbereichs wird ein Portal sein, das alle Websites seiner Organisationseinheiten navigatorisch integriert sowie deren Content aggregiert. Beispielsweise sollte ein Fachbereichs-Portal alle Lehrveranstaltungen seiner Organisationseinheiten zu einem fachbereichsweiten Vorlesungsverzeichnis zusammenfassen (analog dazu z. B. auch Personen oder Publikationen). Insbesondere für die Content-Aggregation ist es erforderlich, dass alle dem Portal organisatorisch zu zuordnenden Organisationseinheiten ihre eigenen dezentralen Websites per WPS erfassen und somit in der zentralen WPS-Datenbank bereitstellen. Ein fachbereichsweites Vorlesungsverzeichnis beispielsweise wird nur dann von Nutzen sein, wenn auch wirklich alle Lehrveranstaltungen des Fachbereichs darin aufgeführt werden.

An diesem Beispiel wird die Grundlage des WPS deutlich: Wenn jede dezentrale Organisationseinheit ihre individuellen Contents aktuell hält und vollständig im WPS erfasst, kann das WPS vollautomatisch flächendeckende zentrale Content-Aggeragtionen für Portale erzeugen. Die Verantwortung für die "Portal-Qualität" liegt somit weitgehend bei den dezentralen Organisationseinheiten.

Um das WPS am Fachbereich einer Universität effizient einzusetzen, ist somit die Unterstützung der Leitungsorgane, d. h. des Dekanats und der Verantwortlichen an den einzelnen LS eine notwendige Voraussetzung. Die Leitungsorgane müssen die Vorteile, die mit der Nutzung des WPS verbunden sind, erkennen und dementsprechend als Befürworter des WPS bzw. des daraus resultierenden Web-Publishings mit dezentralisierten, teilautonomen Entscheidungsprozessen auftreten und den hieran beteiligten Organisationseinheiten und Personen die nötigen Rechte einräumen.

Ein treffendes Beispiel für die organisatorischen Voraussetzungen, unter denen das WPS besonders vielversprechend eingesetzt werden kann, gibt der Fachbereich Agrarwissenschaften, Ökotrophologie und Umweltmanagement (FB 09) der Justus-Liebig-Universität Gießen, ein Zusammenschluss aus zwei vormals eigenständigen Fachbereichen.

Der Fachbereich besteht aus 15 teilautonomen Instituten, die jeweils bis zu sechs Professuren umfassen. Daneben existieren an diesem Fachbereich ein Prüfungs- und Promotionsamt, ein Praktikantenamt sowie das Dekanat, die Fachschaft und eine Fachbereichsbibliothek.

Derzeit (Ende 2003; ohne WPS) existiert ein Portal für den gesamten Fachbereich 09. Von diesem Portal wird auf die Websites der einzelnen Institute sowie der zentralen Einrichtungen (Prüfungs- und Promotionsamt, Praktikumsamt, Dekanat, Fachschaft) verlinkt. Von den Websites der jeweiligen Institute gelangt man über Linklisten zu den Websites der untergeordneten Professuren. Zählt man zu dem Portal des FB 09 noch die Websites der zentralen Einrichtungen und die der 42 Professuren hinzu, so werden an diesem Fachbereich insgesamt ca. 50 eigenständige Websites verwaltet und gepflegt.

Nahezu alle diese Websites besitzen ein unterschiedliches Design sowie eine abweichende Benutzerführung. Die auf den jeweiligen Websites der Professuren veröffentlichten Inhalte unterscheiden sich z. T. erheblich voneinander. Fachbereichsübergreifend aggregierte Inhalte wie z. B. ein Vorlesungsverzeichnis oder ein NewsBoard sucht man auf der Portalseite vergeblich. Der Aufbau der Website des Fachbereichs Agrarwissenschaften, Ökotrophologie und Umweltmanagement inklusive dem dazugehörigen Unterbau (Stand August 2003) wird in Abb. 15 verdeutlicht. Eine Gliederung (bspw. durch Unterportale) zwischen den vormals eigenständigen Themengebieten (Fachbereichen) findet nicht statt.

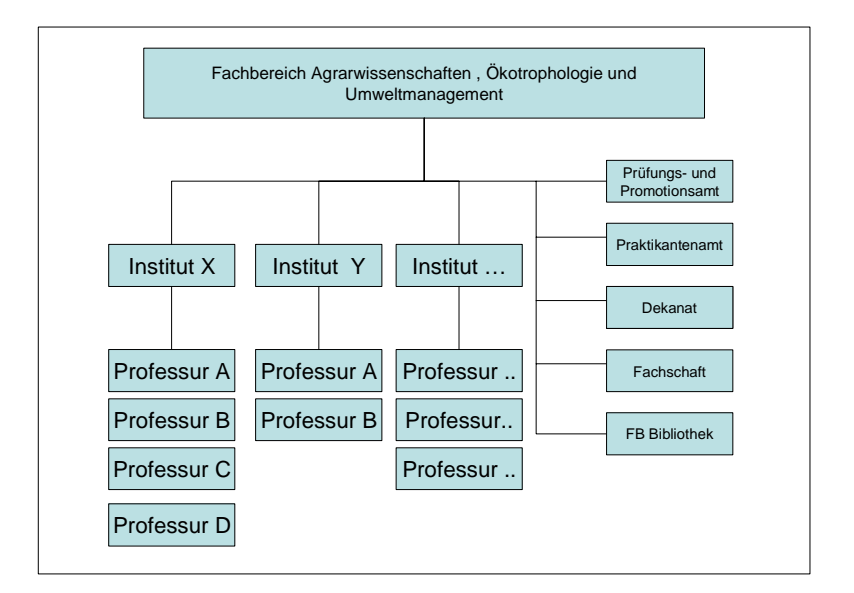

Abb. 15: Websites des FB 09

In dieser dezentralisierten Organisationsstruktur, in der das Web-Publishing bisher uneinheitlich betrieben wird und in der auf die Implementierung zusätzlicher nutzenbringender interaktiver Funktionen (vgl. Kap. 2.3.2.4) auf den einzelnen Sites oder des Portals verzichtet wird, wurde das WPS prototypisch implementeiert (Ende 2003)

Mit Hilfe des WPS kann jede Professur und jede zentrale Einrichtung eigene Websites (wie in Kap. 2.2 skizziert) formulargestützt selbständig erstellen und pflegen. Jede einzelne Website kann mit einfach zu bedienenden WPS-Tools mit anderen Websites des Fachbereichs verlinkt und/oder in ein Portal übergeordneter Organisationseinheiten (z. B. Institut, Fachbereich insgesamt) integriert werden.

Ein einheitliches Design sowie die einheitliche Navigation aller Websites und Portale können mit dem WPS durch fachbereichsübergreifend vorgegebene Templates sichergestellt werden. Jede Organisationseinheit kann verpflichtet werden, ein bestimmtes vorgegebenes Template für seine Website zu verwenden. Durch die einheitlichen WebAuftritte der einzelnen Professuren und zentralen Einrichtungen werden zum einen die Corporate Identity und das Corporate Design gewahrt, zum anderen erleichtert es durch eine einheitliche und intuitive Benutzerführung den "Besuchern", sich in der gesamten Web-Präsenz des Fachbereichs zu bewegen.

Mit Hilfe des WPS können zudem mehrstufige Unterportale im Fachbereich für die einzelnen Institute sowie die beiden Schwerpunkte Ökotrophologie und Agrar- und Umweltmanagement geschaffen werden. Auf den beiden Portalen für die Studiengänge Ökotrophologie und Agrar- und Umweltmanagement werden per WPS automatisch generierte Informationen, die nur einen der beiden Schwerpunkte betreffen (z. B. automatisch generiertes Vorlesungsverzeichnis, NewsBoard), veröffentlicht. Des Weiteren können hier auch Informationen des Prüfungs- und des Praktikantenamtes zu den jeweils zugeordneten Instituten per WPS verlinkt werden.

Abbildung 16 zeigt das für die WPS-Implementierung erstellte Organigramm des Fachbereichs. Einzelne Professuren–Sites werden in Instituts-Portalen zusammengefasst. Instituts-Portale werden Schwerpunkt-Portalen zugeordnet. Die Schwerpunkt-Portale bilden zusammengefasst das Fachbereichs-Portal. Innerhalb dieser dreistufigen Portalstruktur können beliebige Einzel-Websites positioniert werden, sodass per WPS nicht nur strikt geordnete Hierarchien, sondern beliebige vermaschte Organisationsnetze abbildbar sind.

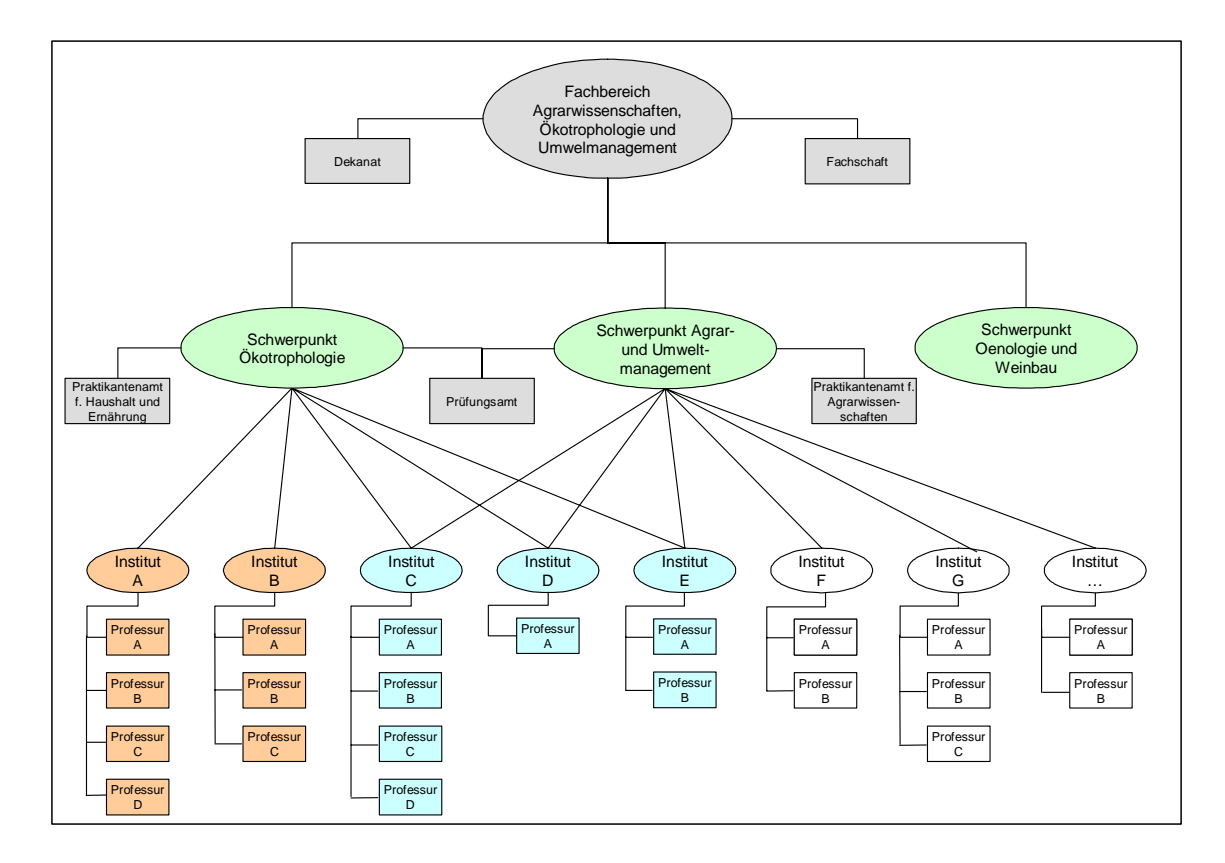

Abb. 16: Aufbau des Portals FB 09

Die mit dem WPS generierten Sites und Portale werden mit interaktiven Funktionen (vgl. 2.3.2.4) ausgestattet, wie sie zum jetzigen Zeitpunkt noch nicht vorhanden sind. Dazu zählen beispielsweise zentrale Downloadcenter, zentrale Newscenter, Adress-, LVA-, Personen-, Raumverzeichnisse sowie Benutzerforen. Auch eine automatisierte "digitale Imagebroschüre" des Fachbereichs als Extrakt aus den auf verschiedenen Websites veröffentlichten Informationen ist denkbar.72

Abbildung 17 zeigt in Vorbereitung für das nächste Kapitel als real aufrufbares Beispiel das per WPS erzeugte Portal des Fachbereichs Wirtschaftswissenschaften der Justus-Liebig-Universität Gießen, das bereits seit April 2002 alle Sites der wirtschaftswissenschaftlichen Organisationseinheiten zusammenfasst (http://wiwi.uni-giessen.de).

<sup>72</sup> Vgl. Schwickert, Axel C.; Ostheimer, Bernhard; Franke, Thomas S.: eUniversity – Website-Generierung und Content Management für Hochschuleinrichtungen, a. a. O., S. 17.

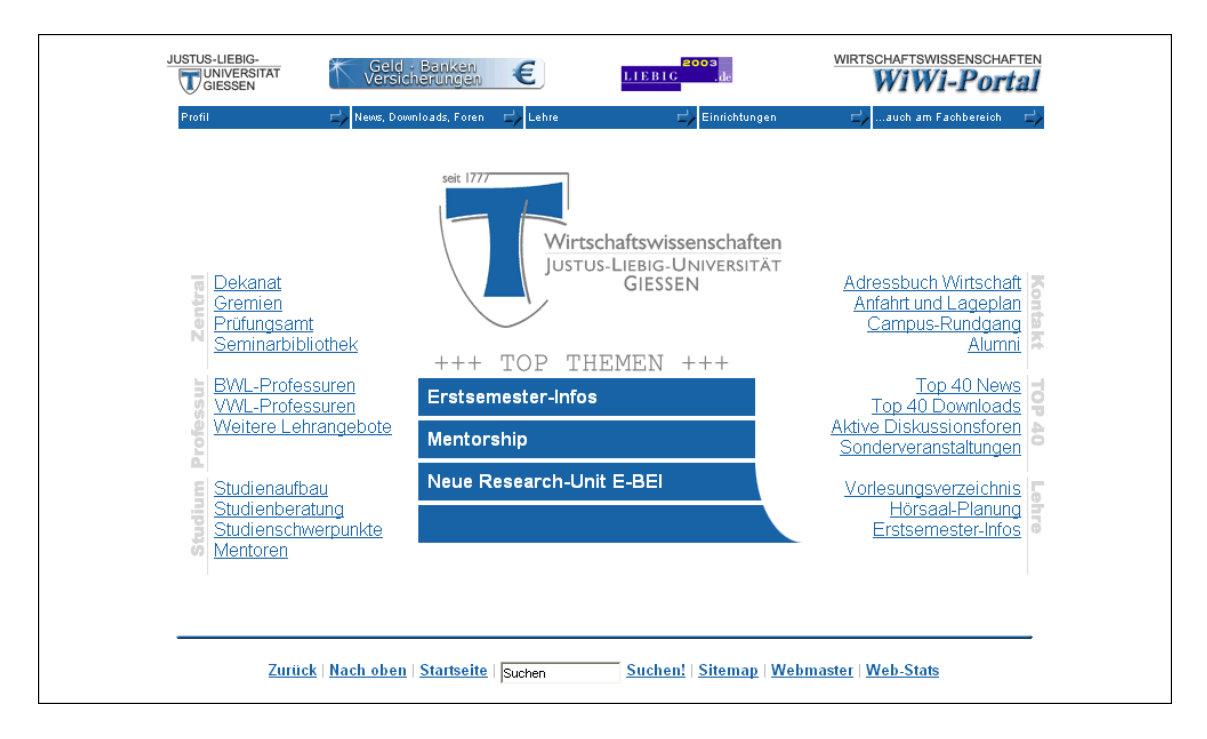

Abb. 17: FB-Portal Wirtschaftswissenschaften der JLU Gießen

# 4 Grundzüge der WPS-Nutzung

Jede Organisationseinheit (OE) verfügt über ihren eigenen abgegrenzten Intranetbereich, in dem das WPS zur Erstellung und Pflege der eigenen Website bedient und administriert werden kann. Für die Nutzung sind lediglich ein Internetzugang, ein Web-Browser und das entsprechenden Passwort für die jeweilige OE notwendig.

Durch die Eingabe des Login-URL im Web-Browser gelangt man auf die in Abbildung 18 dargestellt Authentifizierungspage.

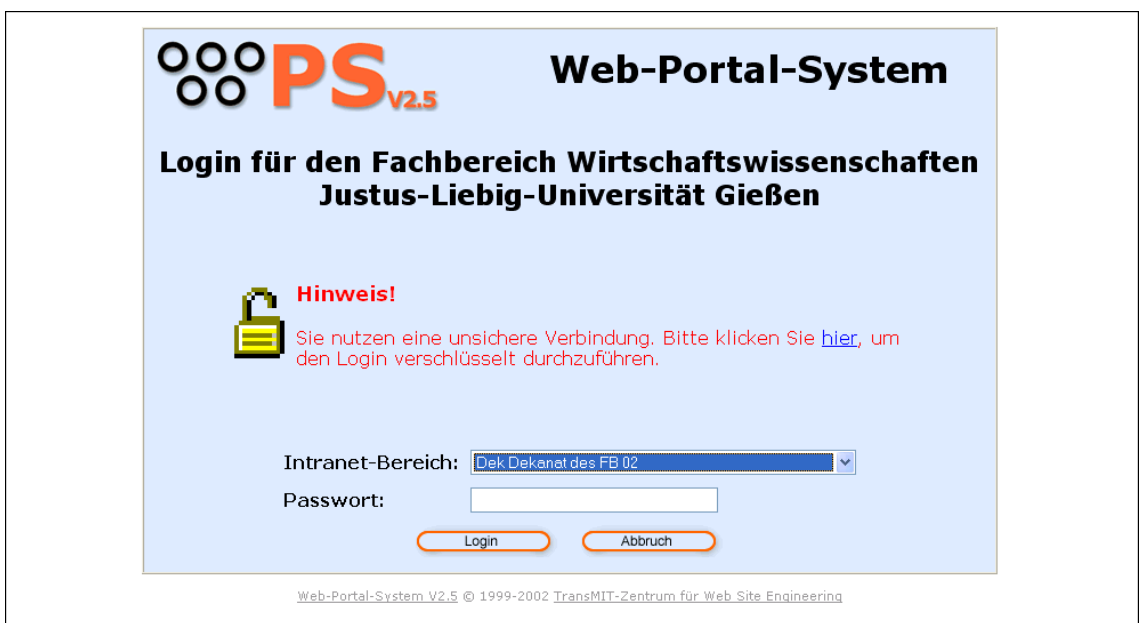

Abb. 18: Authentifizierungspage des WPS V2.5

Um in den Intranet-Bereich zur Bedienung des WPS zu gelangen, muss im Pull-Down-Feld "Intranet-Bereich" der Name der jeweiligen Organisationseinheit gewählt werden. Zur Authentifizierung muss das dazugehörige Passwort in das Textfeld "Passwort" eingegeben und mit dem "Login-Button" bestätigt werden (vgl. Abb. 18). Bei Eingabe eines falschen Passworts wird die Authentifizierungspage erneut geladen und das falsche Passwort aus dem Textfeld "Passwort" gelöscht. Bei Eingabe des richtigen Passworts erscheint die Intranet-Seite, die der OE einen Überblick über die ihr zur Verfügung stehenden WPS-Module verschafft (vgl. Abb. 19).

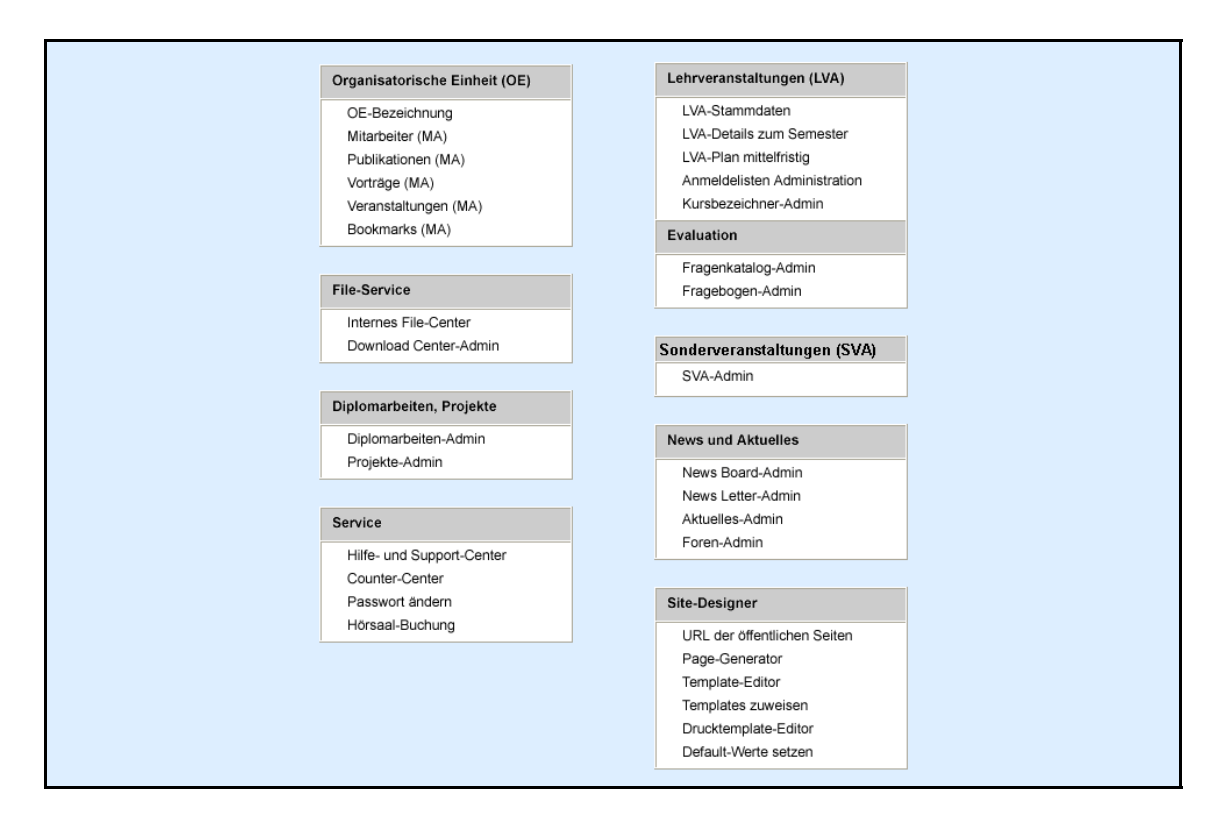

Abb. 19: Die Module des WPS

Die aktuelle Startseite des Intranetbereichs des WPS V2.5 (Stand September 2003) umfasst die folgenden Module:

## • **Organisatorische Einheit (OE)**

In dem Modul "Organisatorische Einheit (OE)" werden alle relevanten Informationen über die jeweilige Organisatorische Einheit (OE) und ihre Mitarbeiter erfasst. Über das Web-Formular "OE-Bezeichnung" werden Informationen über die jeweilige OE wie z. B. Name des Inhabers, Fachzuordnung oder Schwerpunkte erfasst. In das Web-Formular "Mitarbeiter (MA)" werden Namen und Adressen der Mitarbeiter sowie Kontaktmöglichkeiten oder auch ein Bild des Mitarbeiters eingetragen. Es besteht die Möglichkeit aus diesen Informationen automatisiert eine Profilseite für jeden Mitarbeiter zu generieren. Publikationen, Vorträge, Veranstaltungen und Bookmarks der Mitarbeiter werden über eigene Web-Formulare erfasst und können den jeweiligen Mitarbeitern der OE zugeordnet werden. Diese Informationen werden ebenfalls auf den entsprechenden Mitarbeiterseiten veröffentlicht.

## • **File-Service**

Das Modul "File-Service" erlaubt das Einstellen von Dateien in beliebigen Dateiformaten in das WPS. Diese können über das Web-Formular "Download Center-Admin" beispielsweise Lehrveranstaltungen zugeordnet und extern zum Download angeboten werden (auch per Paßwort und/oder IP-Nummernkreis geschützt) oder, wenn sie in das "Interne File-Center" aufgenommen werden, ausschließlich zur internen Verwendung innerhalb der OE gedacht sein.

#### • **Diplomarbeiten, Projekte**

In dem Modul "Diplomarbeiten, Projekte" werden Diplomarbeiten, die von der OE angeboten werden oder auch schon in Bearbeitung sind sowie Projekte, welche die OE durchführt, verwaltet. Hierzu werden Zusatzinformationen wie Einstiegsliteratur, der Name des Betreuers sowie Kontaktmöglichkeiten und verschiedene Status-Informationen hinterlegt.

#### • **Service**

Das WPS-Modul "Service" soll den betreiberseitigen Nutzer bei der Bedienung des WPS unterstützen. Im "Hilfe- und Support-Center" sind sämtliche Hilfe-Dokumente zu den einzelnen WPS-Web-Formularen hinterlegt. Das "Counter-Center" gibt Auskunft über Zugriffsstatistiken der einzelnen Pages die mit dem WPS erstellt worden sind, während mit dem Web-Formular "Passwort ändern" das Passwort der jeweiligen OE für den Zugriff auf das WPS abgeändert werden kann.

#### • **Lehrveranstaltungen (LVA)**

Die Lehrveranstaltungen, die von einer OE angeboten werden, werden in dem Modul "Lehrveranstaltungen (LVA)" verwaltet. Über die drei Web-Formulare "LVA-Stammdaten", "LVA-Details zum Semester" sowie "LVA-Plan mittelfristig" werden die langfristig gültigen Stammdaten einer LVA, sowie die semesterspezifischen Daten der von der OE abgehalten LVA erfasst und ein mittelfristiger Lehrveranstaltungsplan über mehrere Semester hinweg generiert.

#### • **Online-Evaluation**

Jede OE kann mit Hilfe von auf der Website veröffentlichten Fragebögen Evaluationen zu den angebotenen Lehrveranstaltungen durchführen. Mit Hilfe des Moduls "Evaluation" und den darin enthaltenen Web-Formularen "Fragenkatalog-Admin" und "Fragebogen-Admin" kann ein Set von Standardfragen generiert und aus ihm ein Fragebogen zusammengesetzt werden, der auf der Website veröffentlicht und anschließend automatisch ausgewertet werden kann.

#### • **Sonderveranstaltungen (SVA)**

Mit dem Modul "Sonderveranstaltungen (SVA)" werden insbesondere Gastvorträge, Exkursionen, Tagungen oder Events, die von einer OE organisiert werden, verwaltet. Durch die einheitliche und elektronische Erfassung dieser Sonderveranstaltungen innerhalb jeder OE können alle Sonderveranstaltungen am Fachbereich zusammengefasst und aggegriert über die News- oder Download-Funktionalität des WPS und auch in einem fachbereichsweiten Sonderveranstaltungs-Kalender veröffentlicht werden.

## • **News und Aktuelles**

In dem Modul "News und Aktuelles" werden das "elektronische schwarze Brett" ("NewsBoard-Admin") und der Newsletter ("NewsLetter-Admin") der OE verwaltet. Außerdem ermöglicht es das Web-Formular "Aktuelles-Admin" Kurzmeldungen zu erfassen, die mit Hilfe des Moduls "Site-Designer" auf den mit dem WPS erstellten Webpages dargestellt werden. Mit dem Web-Formular "Foren-Admin" können interaktive Diskussionsforen erstellt und verwaltet werden.

#### • **Site-Designer**

Das Modul "Site-Designer" dient der individuellen Gestaltung des öffentlichen Internet-Auftrittes der jeweiligen OE. Unter anderem werden die Templates (Vorlagen) für die Seiten der OE erstellt und gepflegt, um damit die Optik der öffentlichen Webpages zu gestalten. Das Web-Formular "URL der öffentlichen Seiten" ermöglicht es, die URL und den Titel einer durch das WPS automatisch erzeugten öffentlichen Seite abzurufen. Mit Hilfe dieses Web-Formulars kann z. B. die URL eines bestimmten Downloads festgestellt werden. Mit dem "Page-Generator" können öffentliche Internetseiten, die nicht automatisch vom WPS erstellt werden, von den betreiberseitigen Nutzern manuell gestaltet werden. Dafür werden sog. Links und iBlocks verwendet, um die Templates mit Inhalten zu füllen. Im "Template-Editor" wird die Layout-Gestaltung, u. a. die Gestaltung von Schriftgrößen und -farben, Hintergrundfarben sowie Kopf- und Fußteil eines Templates festgelegt. Im Web-Formular "Templates zuweisen" werden die mit dem Template-Editor erstellten Templates den öffentlichen Internetseiten zugewiesen. Mit Hilfe des Web-Formulars "Default-Werte setzen" kann festlegt werden, welche Informationen im öffentlichen Internet-Bereich angezeigt bzw. nicht angezeigt werden sollen. Es besteht z. B. die Möglichkeit, die Lebensdauer bzw. das Einrichten eines Cookies zu steuern.

Seit Ende 2003 steht im Site Designer auch ein eigenständiger Menue-Designer/ -Editor zur Verfügung, über den beliebig gestufte Navgationsmenues mit Frameoptik für die öffentichen Websites generiert und gepflegt werden.

#### • **Online-Editionen**

Seit Ende 2003 steht ein Modul zur Erzeugung und Pflege stukturierter Online-Editonen wie z. B. Online-Journale, FAQ-Listen u. ä. zur Verfügung.

#### • **Papershop**

Seit Ende 2003 steht ein Modul zur Erzeugung und Pflege einfacher Paper-Shops zur Verfügung, über die OEs z. B. ihre Arbeitsberichte oder Begleitunterlagen gegen Entgelt anbieten können.

Die Web-Formulare zur Datenerfassung und Datenpflege arbeiten alle nach dem gleichen Muster und sind überwiegend selbsterklärend. Die Funktionen werden durch einen Maus-Klick ausgewählt und Inhalte in die Text- oder Pull-Down-Felder eingegeben. Mit dem Speichern werden die Informationen automatisch freigegeben. Bei der Dateneingabe und -pflege gilt es zu beachten, dass Änderungen nach dem Speichern sofort "online" sind. Ein interner Preview vor der Publikation der Contents ist bei Bedarf möglich.

Ein Web-Formular umfasst neben den eigentlichen Text- und Pull-Down-Feldern eine Kopf- sowie eine Fußzeile zur Navigation. Durch das Drücken des Buttons "Home" gelangt man wieder auf die Intranet-Startseite der OE. Mit dem "Logout-Button" meldet man sich von dem jeweiligen Intranet-Bereich ab und muss sich, um diesen erneut zu betreten, neu anmelden (vgl. Abb. 20 und Abb. 21).

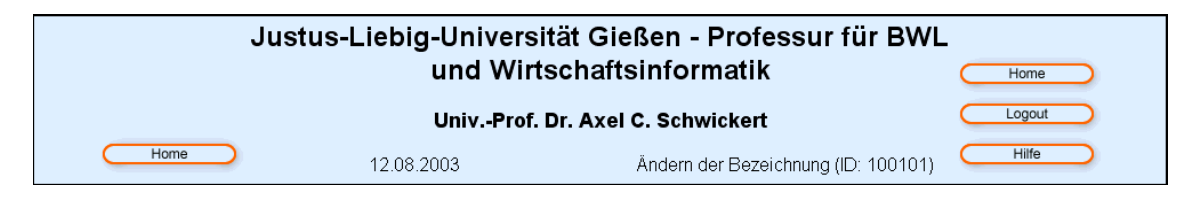

Abb. 20: Beispiel einer Kopfzeile eines Web-Formulars

Nach einem Maus-Klick auf den Button "Seitenbeginn" in der Fußzeile der Page (vgl. Abb. 21), wird automatisch der Anfang der momentan aufgerufenen Seite angezeigt.

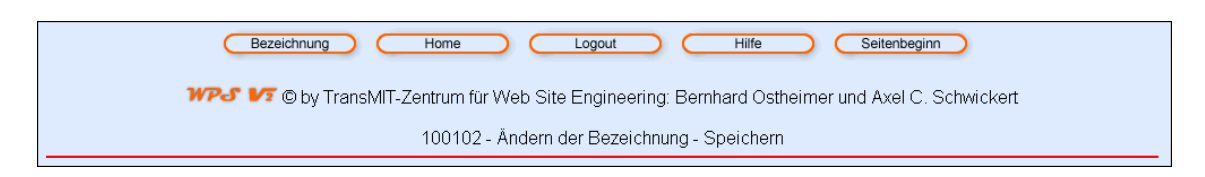

Abb. 21: Beispiel einer Fußzeile eines Web-Formulars

Durch das Drücken des "Hilfe-Buttons" in der Kopfzeile öffnet sich ein zusätzliches Fenster, in dem eine Hilfestellung zur Bedienung des jeweiligen Web-Formulars geboten wird. Abbildung 22 zeigt einen Ausschnitt aus der "Hilfe-Seite" des Web-Formulars "OE-Bezeichnung". Die Textfelder und Pull-Down-Felder, die von der OE in diesem Web-Formular mit Inhalten zu befüllen und zu pflegen sind, werden hier erläutert und mit Beispielen versehen.

|          |          | Navigationsleiste                                      | $\checkmark$                                                                                                    |  |
|----------|----------|--------------------------------------------------------|----------------------------------------------------------------------------------------------------|--|
|          |          |                                                        | $\oplus$ Funktionsbereich Organisatorische Einheit (OE)                                                                                                    |  |
|          |          | Funktionsbereich Lehrstuhl erfaßt worden ist.          | Im Funktionsbereich Organisatorische Einheit (OE) werden alle Daten zum Lehrstuhl und dessen Mitarbeiter erfaßt. Die Eingabe dieser Informationen stellt die Basis für<br>die effiziente Nutzung anderer Funktionen des Intranets dar. Zum Beispiel kann nur ein Mitarbeiter einer LVA als Dozent zugeordnet werden, wenn er zuvor im                           |  |
| $\equiv$ |          | Ändern der<br><b>Bezeichnung</b>                       | Über das Formular werden institutionsspezifische Informationen erfaßt wie z.B. Inhaber, Fachrichtung, Adressen etc. Diese grundlegenden<br>Informationen werden vom System benötigt, um die variablen Kopfteile der Intra- und Internet-Seiten sowie die Kopfteile von Ausdrucken<br>(z.B. Newsboard-Einträge oder LVA-Ankündigungen) individuell zu gestalten. |  |
|          | $\equiv$ | Ändern der<br><b>Bezeichnung</b> -<br><b>Speichern</b> | "Auf dieser Seite wird die erfolgreiche Änderung der OE-Bezeichnung bestätigt. Durch einen Maus-Klick auf den Button "Home"<br>kehren Sie zur internen Startseite zurück, mit einem Maus-Klick auf den Button "Bezeichnung" können Sie eine weitere Änderung<br>der Bezeichnung vornehmen (Änderung der Bezeichnung)                                            |  |
| $\equiv$ |          | Angaben zu den<br><b>Mitarbeitern</b>                  | Die Mitarbeiter Administrations-Seite listet alle Mitarbeiter der Institution mit Name, Telefonnummer(n) und Email-Adresse(n) auf. Die<br>Select-Pull-Down-Felder und die Button-Leiste im oberen Bildschirmbereich zeigen die zur Verfügung stehenden Funktionen.                                                                                              |  |
|          | 画        | Mitarbeiterdaten hinzufügen 1                          | Sie müssen in die Formularfelder Nachname und Vorname des neuen Mitarbeiters ohne akademischen Titel eingeben.                                                                                                    |  |
|          | 叵        | Mitarbeiterdaten hinzufügen 2                          | Mit dem Formular können die personenbezogenen Daten eines neuen Mitarbeiters eingegeben werden.                                                                                                    |  |
|          | 匡        | Mitarbeiter löschen 1                                  | Vor dem Ausführen des Löschbefehls werden alle Personaldaten zu dem selektierten Mitarbeiter noch einmal zur Kontrolle<br>angezeigt. Um den Löschvorgang zu initiieren, muß die Löschabsicht erneut bestätigt werden.                                                                                                    |  |
|          | 巨        | Mitarbeiterdaten ändern 1                              | Über das Formular werden die personenbezogene Daten eines Mitarbeiters geändert.                                                                                                    |  |
|          | 匣        | <b>Liste der Mitarbeiter</b><br>drucken/exportieren    | Alle vorhandenen Daten der Mitarbeiter können als Liste gedruckt oder exportiert werden.                                                                                                    |  |
|          | $\equiv$ | <b>Mitarbeiterdaten</b><br>drucken/exportieren         | Alle vorhandenen Daten der Mitarbeiter können einzeln gedruckt oder exportiert werden.                                                                                                    |  |

Abb. 22: Ausschnitt aus einer WPS-Hilfe-Seite

Nachdem die Grundfunktionalitäten der einzelnen Module des WPS sowie die Grundlagen der Benutzerführung erläutert wurden, werden im Folgenden die fachlichen Arbeitsprozesse beschrieben, wie sie typischerweise bei der erstmaligen Nutzung des WPS durch eine Organisatorische Einheit innerhalb einer Hochschule ablaufen können. Die Arbeitsprozesse sind chronologisch geordnet, wodurch die einzelnen Funktionen des WPS nicht mehr zwangsläufig nach Modulen sondern vielfach nach fachlichen Objekten gruppiert sind.

• Zunächst müssen grundlegende Informationen über die OE, ihre Mitarbeiter sowie die angebotenen Lehrveranstaltungen erfasst werden.

- Danach werden Templates als inhaltlich leere Vorlagen für die zu erstellenden Webpages generiert. Diese Templates können dann mit Inhalten gefüllt werden, um Webpages zu erstellen und diese zu einer Website zu verlinken.
- Anschließend können die verschiedenen sich im Funktionsumfang des WPS befindlichen "interaktiven Funktionen" (vgl. Kap. 2.3.2.4) eingebunden werden. Diese können relativ einfach in neu generierte aber auch in bestehende Websites integriert werden.

Den WPS-Intranets der OEs übergeordnet ist die WPS-Unit "Portal Master". In dessen eigenständigem WPS-Intranet wird festgelegt, welche einzelnen OE-Sites (deren Contents) welchen Portalen (Aggregationen) in einer mehrstufigen Portalstruktur zugeordnet sind und welche WPS-Intranet-Funktionen den einzelnen OEs zur Nutzung freigegeben werden. Der Portal Master legt ebefalls fest, ob und welche Layout-/Design-Komponenten allen seinen OE-Sites vorgegeben werden.

Das Portal Mastering (angedeutet mit den Abb. 7 und 8 in Kapitel 2.3.3) wird aufgrund seiner immanenten Komplexität Gegenstand eines weiteren Arbeitspapiers Wirtschaftsinformatik der vorliegenden Reihe sein.

## 5 Zusammenfassung und Ausblick

Mit der Einführung eines WCMS in einer Organisation sind wie in Kapitel 2.5 dargelegt verschiedene Ziele verbunden, an deren Erreichungsgrad der Erfolg eines WCMS in der betreffenden Organisation gemessen werden kann. So muss ein WCMS zur Optimierung des Publikationsprozesses beitragen, ein effizientes Informationsmanagement ermöglichen sowie zur Senkung der Kosten und der Steigerung der Wertschöpfung des Publishing-Prozesses beitragen. Das WPS V2.5 weist bei den o. g. Zielen einen überaus hohen Erreichungsgrad auf und geht mit seinen interaktiven Funktionen deutlich über das hinaus, was in der einschlägigen Literatur an Funktionalitäten von einem WCMS gefordert wird.

Das WPS bietet mit dem Modul "Site Designer" Mitarbeitern einer OE die Möglichkeit, ohne HTML-Kenntnisse oder Kenntnisse in der Bedienung eines HTML-Editors selbständig Web-Seiten zu erstellen und zu veröffentlichen. Durch den Wegfall des vormaligen Webmasters einer OE wird die Zeit von der Erstellung einer Web-Seite bis zu ihrer Veröffentlichung stark verkürzt. Mit dem Modul "News und Aktuelles" können Neuigkeiten und aktuellen Meldungen automatisiert veröffentlicht werden. Daneben werden vom WPS auf Basis der eingetragenen Daten vollautomatisch ganze Internetseiten wie z. B. ein Download-Center, Publikations-, Mitarbeiter- und Lehrveranstaltungsseiten und, aggregiert aus den jeweiligen Einzelseiten, entsprechende Übersichtsseiten erstellt.

Das WPS setzt die für ein WCMS geforderte Trennung von Inhalt und Struktur konsequent um. Eingetragene Daten und Informationen werden unabhängig von ihrer Darstellung zentral in einer Datenbank gespeichert. Dadurch können z. B. die Informationen über eine von Mitarbeitern einer OE veröffentlichten Publikation einzeln auf einer Web-Seite veröffentlicht, aus den Daten aller Publikationen ein aggregiertes Publikationsverzeichnis erstellt und sowohl die Daten einer Veröffentlichung als auch das aggregierte Publikationsverzeichnis mit Hilfe einer Druckvorlage ausgedruckt oder als CSV-Datei exportiert werden. Auch ein Redesign der Website ist ohne Änderung des Datenbestandes einfach möglich. Hierfür muss den jeweiligen Web-Seiten nur ein neues Template zugewiesen werden.

Mit dem WPS können im Vergleich zum Web-Publishing ohne WCMS die Erstellungsund Pflegekosten einer Website erfahrungsgemäß mehr als halbiert werden.

Das WPS kann somit im Einsatz die für ein WCMS im Allgemeinen als maßgeblich angesehen Anforderungen erfüllen. Der besonders hohe Nutzen, den das WPS V2.5 im Vergleich zu anderen WCMS im Web-Publishing-Prozess generiert, wird durch die Integration vorgefertigter interaktiver Funktionen wie z. B. Diskussionsforen, Newsletter oder Online-Evaluationen begründet (vgl. Kapitel 2.3.2.4). Diese gehen im Funktionsumfang deutlich über das hinaus, was andere WCMS in dieser Hinsicht vorweisen können. Für die Zukunft ist geplant, den Funktionsumfang des WPS im Hinblick auf seine interaktiven Funktionen für den internen Workflow in und zwischen den OEs zu erweitern (Trouble Tickets, sichere Mail-Verteiler, gemeinsame Dokumentenablagen etc.) und dadurch den Nutzen, den das WPS für den Anwender im Web-Publishing-Prozess generieren kann, weiter zu erhöhen.

Durch kontinuierliche Weiterentwicklungen bzw. die zunehmende Nutzung seitens der Anbieter von Inhalten erhält das Web Portal System erstens einen stetig steigenden Funktionsumfang und zweitens eine immer größer werdende Informationsfülle. Dadurch besteht zunehmend die Gefahr, dass sich die Nutzer, insbesondere Studierende, dem Phänomen des "Information Overflows", also einem Überangebot an Informationen, gegenübersehen. Finden die Studierenden die für sie relevanten Informationen nicht in akzeptabler Zeit, verringert sich der Nutzen des WPS aus ihrer Sicht.

Dieser Gefahr soll mit Hilfe des sog. Students Personal Information Center (SPIC) begegnet werden. Das SPIC ist ein System, das es Studierenden erlaubt, die für sie relevanten Informationen und Funktionen auszuwählen und personalisiert zu kanalisieren. Das SPIC umfasst folgende Funktionalitäten:

- Zusammenstellung eines individuellen Stundenplans
- Verwaltung der Wahlfächer einschließlich der zugehörigen Noten
- Verwaltung ausgeliehener Bücher mit Reminder-Funktion
- Allgemeine Reminder-Funktion
- Verwaltung abonnierter Newsletter
- Verwaltung ausgewählter Download-Center
- Verwaltung ausgewählter Foren
- Erstellung einer individuellen Startseite
- Abruf von persönlichen Noten
- Persönliche Anmeldungen zu Prüfungen

Durch die Personalisierung wird es notwendig, einzelnen Benutzern, insbesondere Studierenden, einen eindeutigen Login zuzuordnen. Dies kann entweder mittels einer Kennungs-/Passwort-Kombination oder auch mit der in den Studentenausweis integrierten Chipkarten-Funktion geschehen.

Als selbständiges, vom WPS unabhängiges, aber in das WPS transparent integriertes Modul wird derzeit eine Jobbörse als Marktplatz für Studierende und Unternehmen entwickelt. Studierende können kostenlos ihre Profile, die neben den Stammdaten auch Informationen zu Studiengang, Studienabschluss, gewünschtem Einsatzort und gewünschter Branche enthalten, einstellen und sich somit interessierten Unternehmen vorstellen. Unternehmen bietet sich hier die Möglichkeit, ihre offenen Stellenangebote gegen eine Gebühr einzustellen. Neben den jeweiligen Stellenangeboten mit zugehörigen Kontaktmöglichkeiten wird für jedes registrierte Unternehmen ein Unternehmensprofil veröffentlicht.

## Literaturverzeichnis

- 1. **Boiko, Bob:** Content Management Bible, New York: Hungry Minds 2002.
- 2. **Bullinger, Hans-Jörg (Hrsg.); Schuster, Erwin; Wilhelm, Stephan:** Content Management Systeme – Auswahlstrategien, Architekturen und Produkte, 5. Auflage, Düsseldorf: Verlagsgruppe Handelsblatt 2001.
- 3. **Dandl, Jörg:** Dokumentenmanagement-Systeme Eine Einführung, in: Arbeitspapiere WI, 9/1999, Hrsg.: Lehrstuhl für Allg. BWL und Wirtschaftsinformatik, Johannes Gutenberg-Universität: Mainz 1999.
- 4. **Fiala, Zoltan:** Web Content Management Techniken, Online im Internet; http://www-mmt.inf.tu-dresden.de/Lehre/Sommersemester\_02/Hauptseminar/vortraege/Praesentation\_Fiala.pdf, 27.06.2003.
- 5. **Jablonski, Stefan; Meiler, Christian:** Web-Content-Managementsysteme, in: Informatik Spektrum, 2/2002, S. 101-119.
- 6. **Krüger, Jörg Dennis; Kopp, Matthias:** Web Content managen Professioneller Einsatz von Content-Management-Systemen, München: Markt + Technik Verlag 2002.
- 7. **Mc Govern, Gerry; Norton, Rob:** Content Critical Gaining competitive advantage through high-quality web content, Financial Times/Prentice Hall 2002.
- 8. **Nakano, Russel:** Web Content Management A Collaborative Approach, Boston et al.: Addison Wesley 2002.
- 9. **o. V.:** How much Information? Executive Summary, Online im Internet: http://www.sims.berkeley.edu/research/projects/how-much-info/summary.html, 07.06.2003.
- 10. **o. V.:** Technical Whitepaper Web Content Management mit der VIP CM Suite, Online im Internet: http://www.gauss.de/gaussvip\_p/gaussvip/Global/Downloads/ Brochures/DE/Whitepaper\_VIP\_Content\_Management\_Suite\_8\_de.pdf, 30.05.2003.
- 11. **o. V.:** Enterprise Content Management Building a Scaleable and Effective Content Infrastructure, Online im Internet: http://www.butlergroup.com/reports /ecm/default.asp, 29.06.2003.
- 12. **o. V.:** Glossar: Content Management System, Online im Internet: http://www.content-manager.de/ressourcen/glossar\_10\_content\_management\_ system.html, 09.08.2003.
- 13. **Porst, Axel:** Content Management und Workgroup Computing, Online im Internet: http://www.e-gateway.de/eco/contentman.cfm, 05.06.2003.
- 14. **Schwickert, Axel C.; Ostheimer, Bernhard; Franke, Thomas S.:** eUniversity Website-Generierung und Content Management für Hochschuleinrichtungen, in: Arbeitspapiere WI, Nr. 9/2000, Hrsg.: Lehrstuhl für Allg. BWL und Wirtschaftsinformatik, Johannes Gutenberg-Universität: Mainz 2000.
- 15. **Schwickert, Axel C.:** Web Site Engineering Ökonomische Analyse und Entwicklungssystematik für eBusiness-Präsenzen, Stuttgart et al.: B.G. Teubner GmbH 2001.
- 16. **Sommergut, Wolfgang:** Content-Management verlangt Strategie, Online im Internet:

http://www.computerwoche.de/index.cfm?pageid=255&artid=47716&type=detail &kw=content%20management%20verlangt%20strategie, 30.05.2003.

- 17. **Versteegen, Gerhard (Hrsg.); Dietrich, Nicole; Lederer, Thomas; Lindlbauer, Max:** Management-Technologien: Konvergenz von Knowledge-, Dokumenten-, Workflow- und Contentmanagement, Berlin et al.: Springer 2002.
- 18. **Zschau, Oliver; Traub, Dennis; Zahrodka, Rik:** Web Content Management Websites professionell planen und betreiben, 2. Auflage, Bonn: Galileo Press 2002.

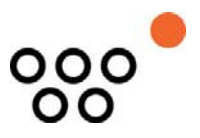

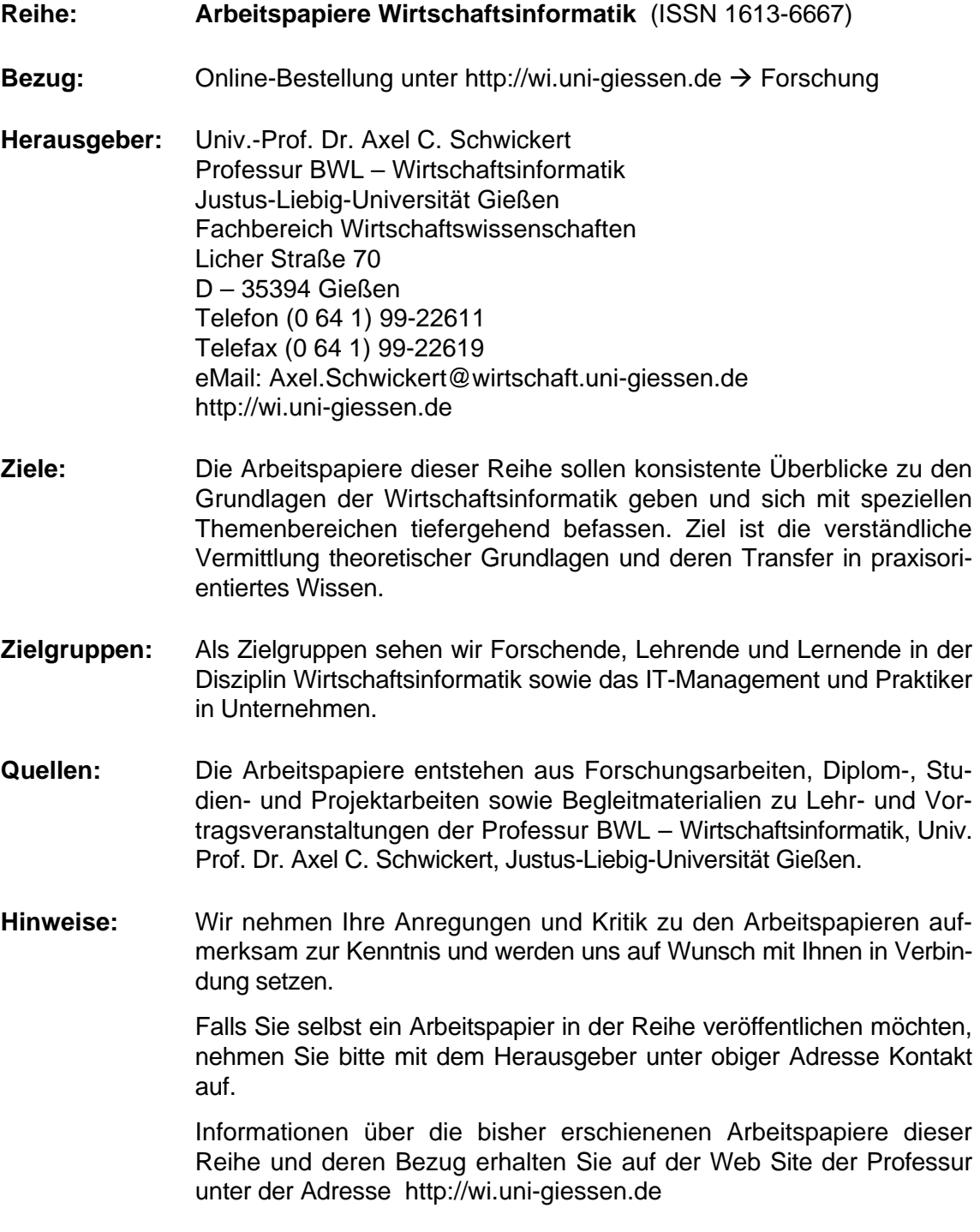

Alle Arbeitspapiere der Reihe "Arbeitspapiere WI" sind einschließlich aller Abbildungen urheberrechtlich geschützt. Jede Verwertung außerhalb der Grenzen des Urheberrechtsgesetzes ist ohne Zustimmung des Herausgebers unzulässig. Dies<br>gilt insbesondere für Vervielfältigungen, Übersetzungen, Mikroverfilmungen und die Einspeicherung, Be- und Ve